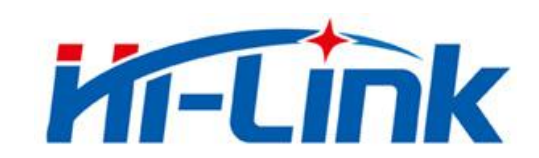

# 深圳市海凌科电子有限公司

# HLK-B35 使用说明书

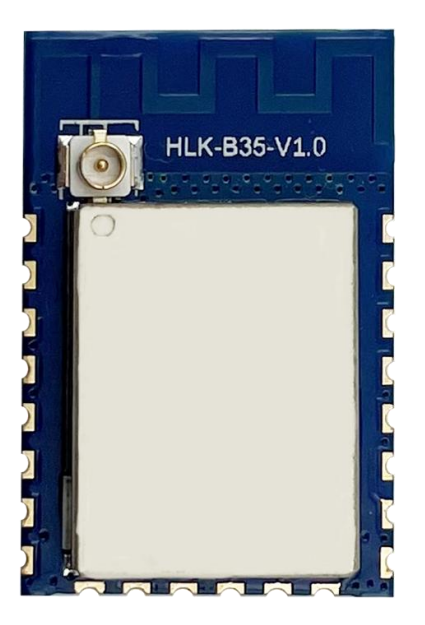

# 目录

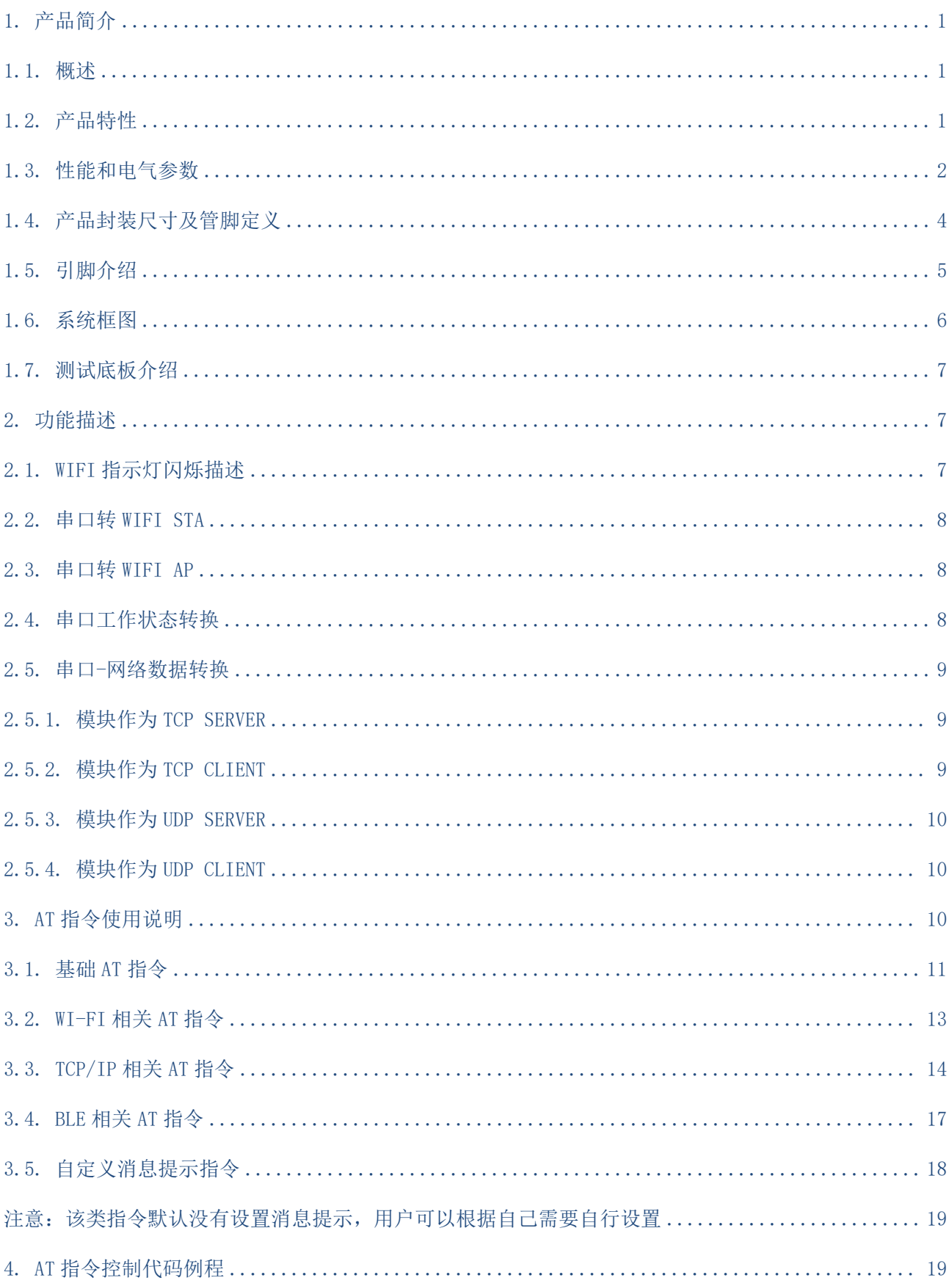

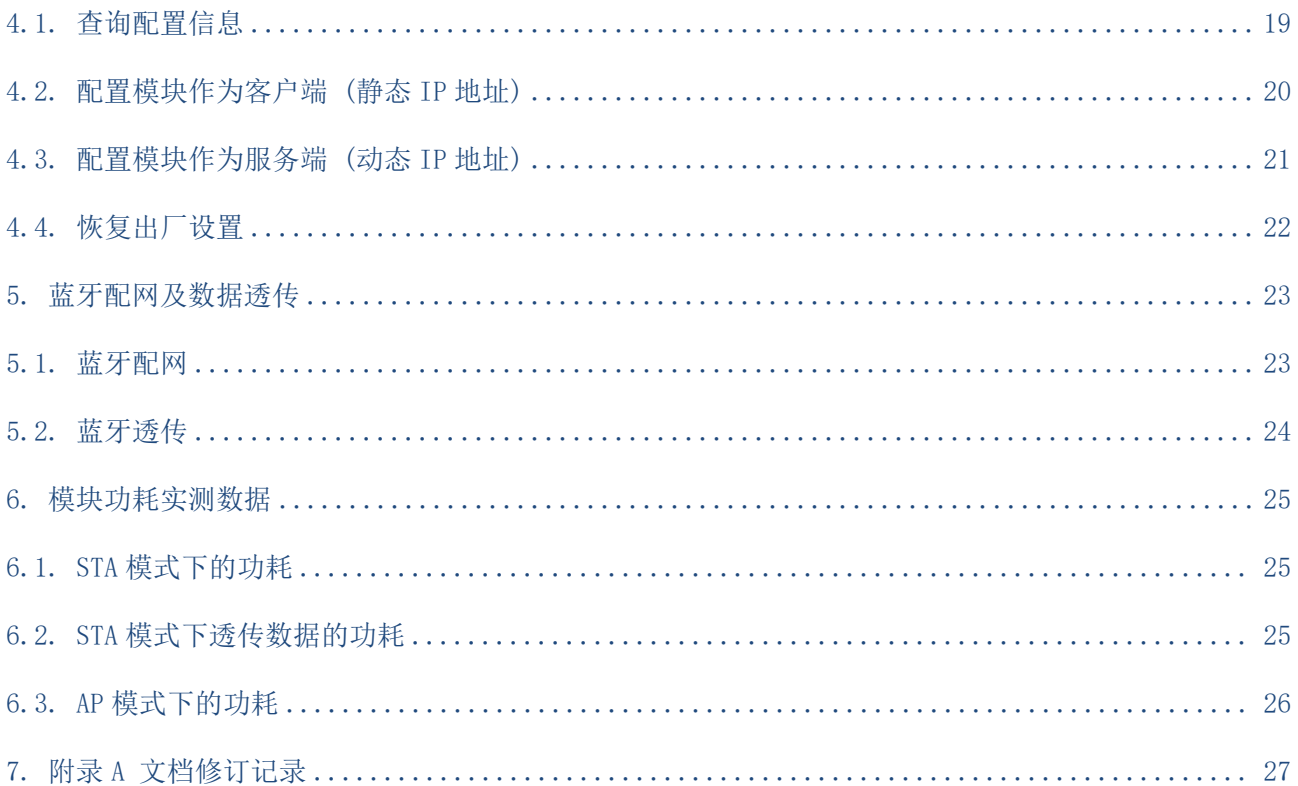

# HLK-B35<br>H-Link | 深圳市海凌科电子有限公司

# <span id="page-3-0"></span>**1.** 产品简介

#### <span id="page-3-1"></span>**1.1.** 概述

HLK-B35 是海凌科电子推出的低成本嵌入式 UART-WIFI(串口-无线网)模块, 是一款 Wi-Fi + BLE 组合的芯片组, 用于低功耗和高性能应用开发。

本产品是基于通过串行接口的符合网络标准的嵌入式模块,内嵌 TCP/IP 协议栈,能够实 现用户串口-无线网(WIFI/BLE)之间的转换。

通过 HLK-B35 模块,传统的串口设备在不需要更改任何配置的情况下,即可通过 Internet 网络传输自己的数据,为用户的串口设备通过网络传输数据提供完整快速的解决方案。

#### <span id="page-3-2"></span>**1.2.** 产品特性

- 无线子系统包含 2.4G 无线电, Wi-Fi802.11b/g/n 和 BLE5.0 基带/MAC 设计
- 微控制器包含带 FPU (浮点单元) 的 32 位 RISC CPU, 高速缓存和存储器电源管理单元控制低 功耗模式
- DFS (动态频率缩放) 主频支持从 1MHz 到 192MHz
- 支持 XIP OSPI Flash 硬件加密
- 内置 276KB RAM, 128KB ROM, 1KB eFus, 2M 嵌入式 Flash 闪存
- 工作电压 支持 2.1-3.63V, 典型值为 3.3V
- BLE 协助实现 Wi-Fi 快速配网
- 支持 AP/STA 和 BLE 共存模式, 其中 WiFi 安全支持: WPS/WEP/WPA/WPA2 Personal/WPA2 Enterprise/WPA3
- 集成 balun, PA/LNA
- 丰富的外设接口, 1\*SPI 主/从, 2\*UART, 5\*PWM, 16\*GPIO, 1\*IIC 主/从, 1\*SDIO2.0 从
- OSPI Flash 即时 AES 解密 (OTFAD) AES 128, CTR 模式
- 支持 AES 128/192/256 位加密引擎, 真实随机数发生器 (TRNG), 公钥加速器 (PKA)

#### 第 1 页 共 27 页

■ 广泛应用于物联网

# <span id="page-4-0"></span>**1.3.** 性能和电气参数

表格 1 性能和电气参数表

| 模块         | 型号     | HLK-B35                                     |
|------------|--------|---------------------------------------------|
|            | 封装     | 直插                                          |
| WiFi<br>参数 | 无线标准   | IEEE 802.11 $b/g/n$                         |
|            |        | 低能耗5.0: 支持BLE 5.0通道选择#2, 不支持2M PHY/ADV扩展    |
|            |        | 空旷环境下可达40~100m                              |
|            | 频率范围   | 2.412GHz-2.484GHz                           |
|            | 发射功率   | $11g - 6Mbps$<br>$19$ dBm                   |
|            |        | $18$ dBm<br>$11g - 54Mbps:$                 |
|            |        | $11n - MCSO$ :<br>$19$ dBm                  |
|            | 接收灵敏度  | $11g - 6Mbps$ :<br>$-93$ dBm                |
|            |        | $-77$ dBm<br>$11g - 54Mbps:$                |
|            |        | $11n - MCSO$ :<br>$-93$ dBm                 |
|            | 天线形式   | 外置: I-PEX 连接器                               |
|            |        | 内置: 内置PCB天线                                 |
| 蓝牙<br>参数   | 频率范围   | $2402 - 2480$ MHz                           |
|            | 输出功率   | $0^{\sim}15$ dBm<br>典型值: 9dBm               |
|            | 接收灵敏度  | $-97$ dBm                                   |
| 硬件<br>参数   | 硬件接口   | 1*SPI主/从, 2*UART, 5*PWM, 16*GPIO, 1*IIC主/从, |
|            |        | 1*SDI02.0从                                  |
|            | 工作电压   | DC $2.1^{\circ}3.63V$<br>典型值 3.3V           |
|            | GPIO驱动 | Max: 12.8 mA                                |
|            | 能力     |                                             |
|            | 工作电流   | $\geqslant$ 800mA                           |
|            | 要求     |                                             |
|            | 模块电流   | 700mA                                       |
|            | 峰值     |                                             |

#### 第 2 页 共 27 页

# **HLK-B35**<br>第二十一章 深圳市海凌科电子有限公司

用户手册

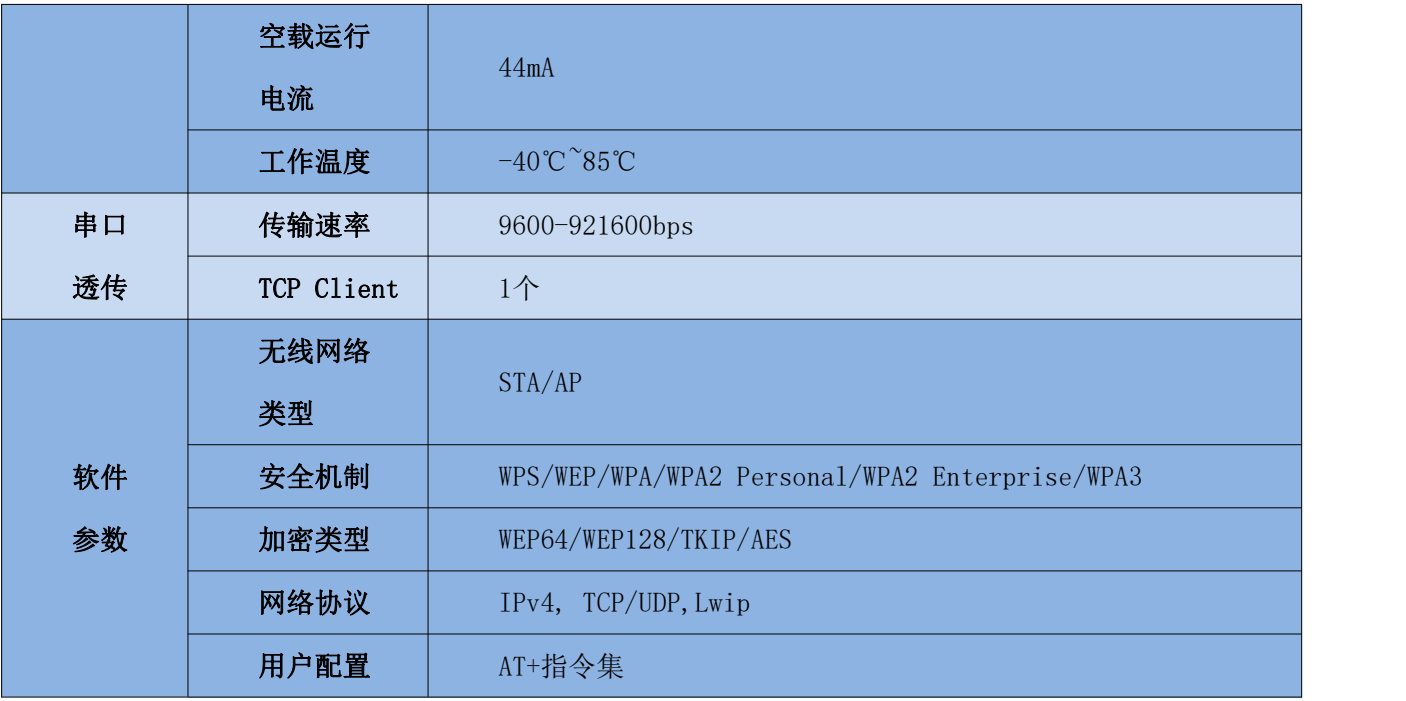

#### 第 3 页 共 27 页

# <span id="page-6-0"></span>**1.4.** 产品封装尺寸及管脚定义

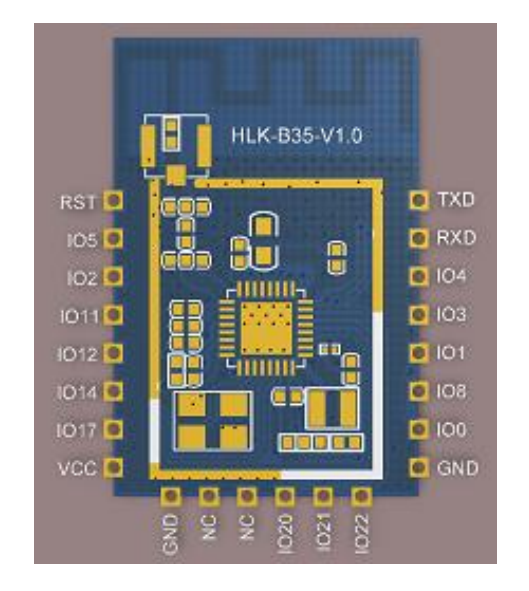

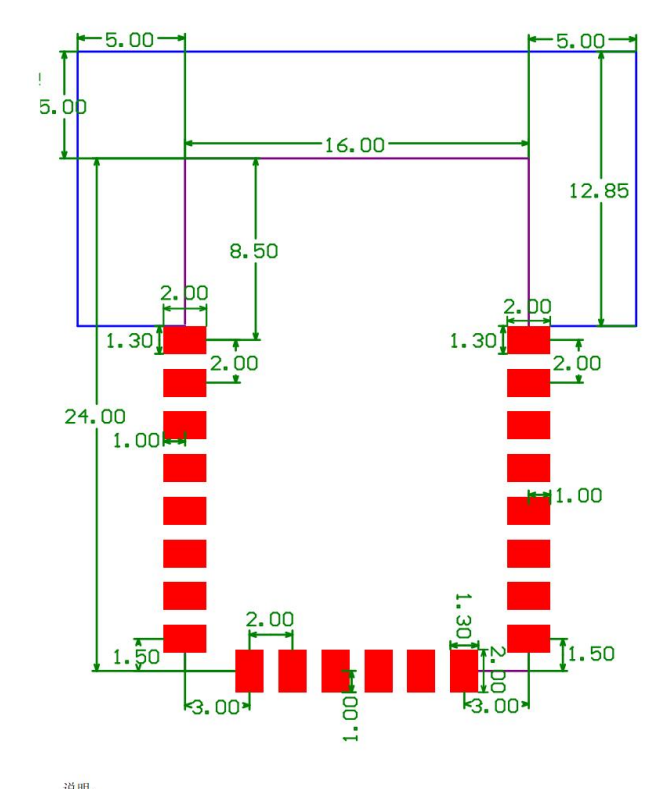

说明:<br>1.以上封装尺寸图中,标记蓝色方形区域内是净空区或挖槽,净空区的意思是,在用户的底板<br>上,PCB上<mark>所有 层</mark>(all layer)不**能放置元件、走线和铺铜**等

2.注意以上标记蓝色的方形净空区,用户的底板上,该方形净空区在有条件的情况下**越大越**<br>好,如上图中蓝色粗实线标示的净空区,尺寸可以尽量大一些

#### 图 1 HLK-B35 封装尺寸及管脚定义

用户手册

#### 第 4 页 共 27 页

# **HLK-B35**<br>第二十一章 深圳市海凌科电子有限公司

# <span id="page-7-0"></span>**1.5.** 引脚介绍

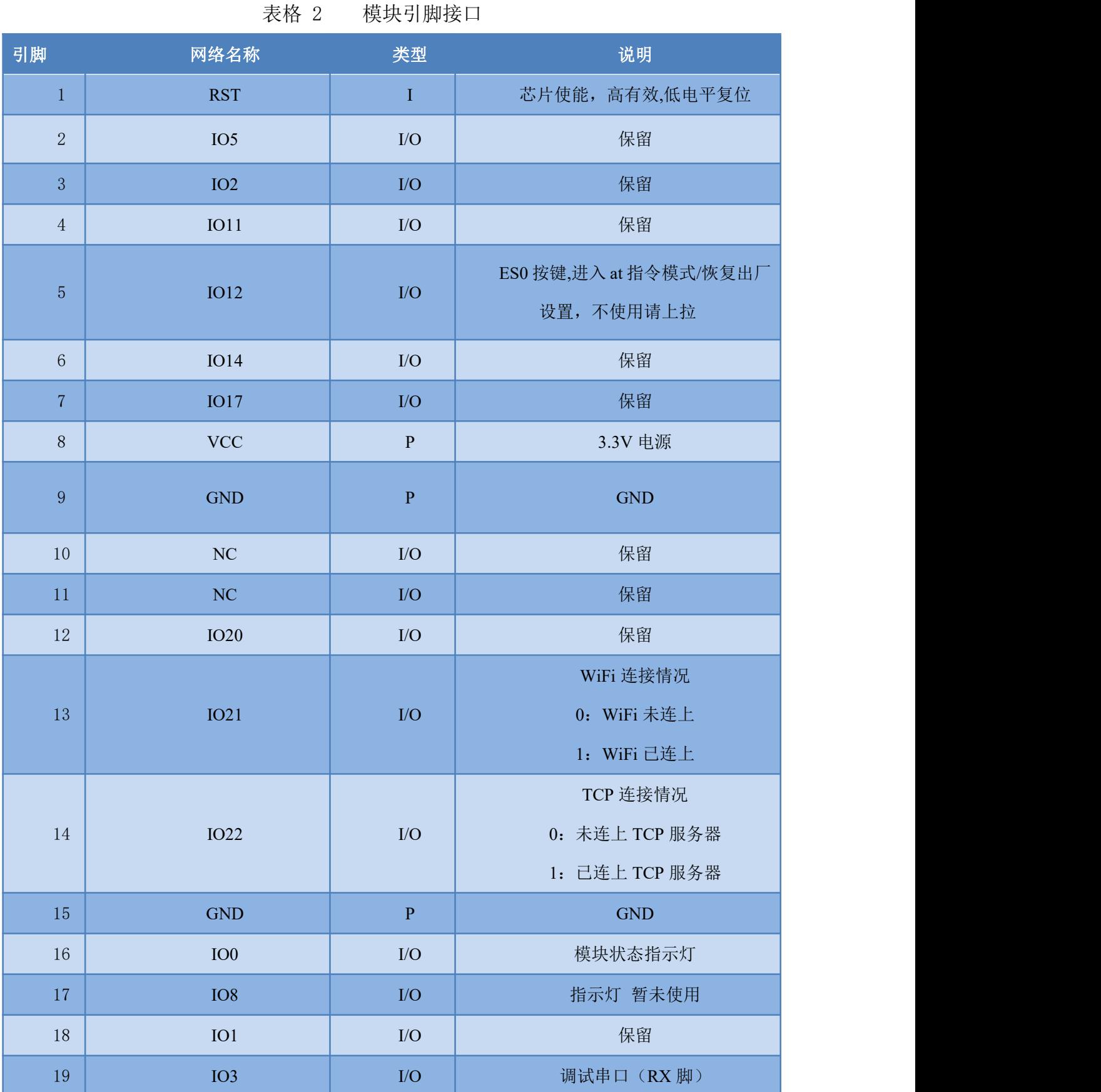

第 5 页 共 27 页

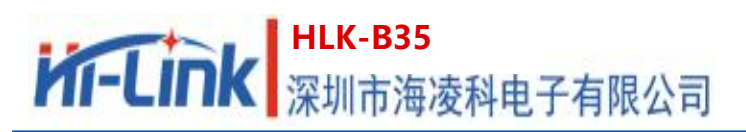

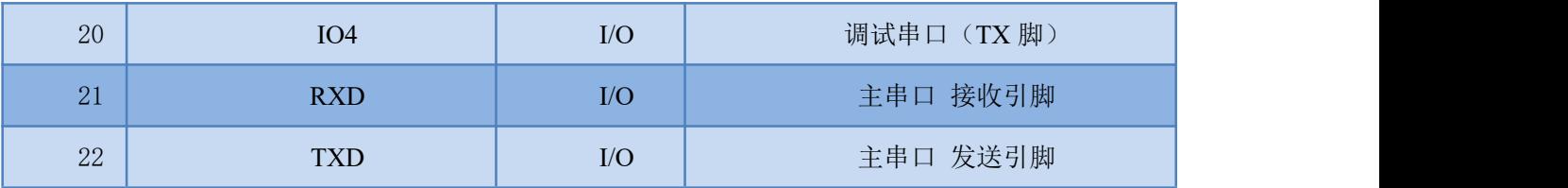

# **1.6.** 系统框图

<span id="page-8-0"></span>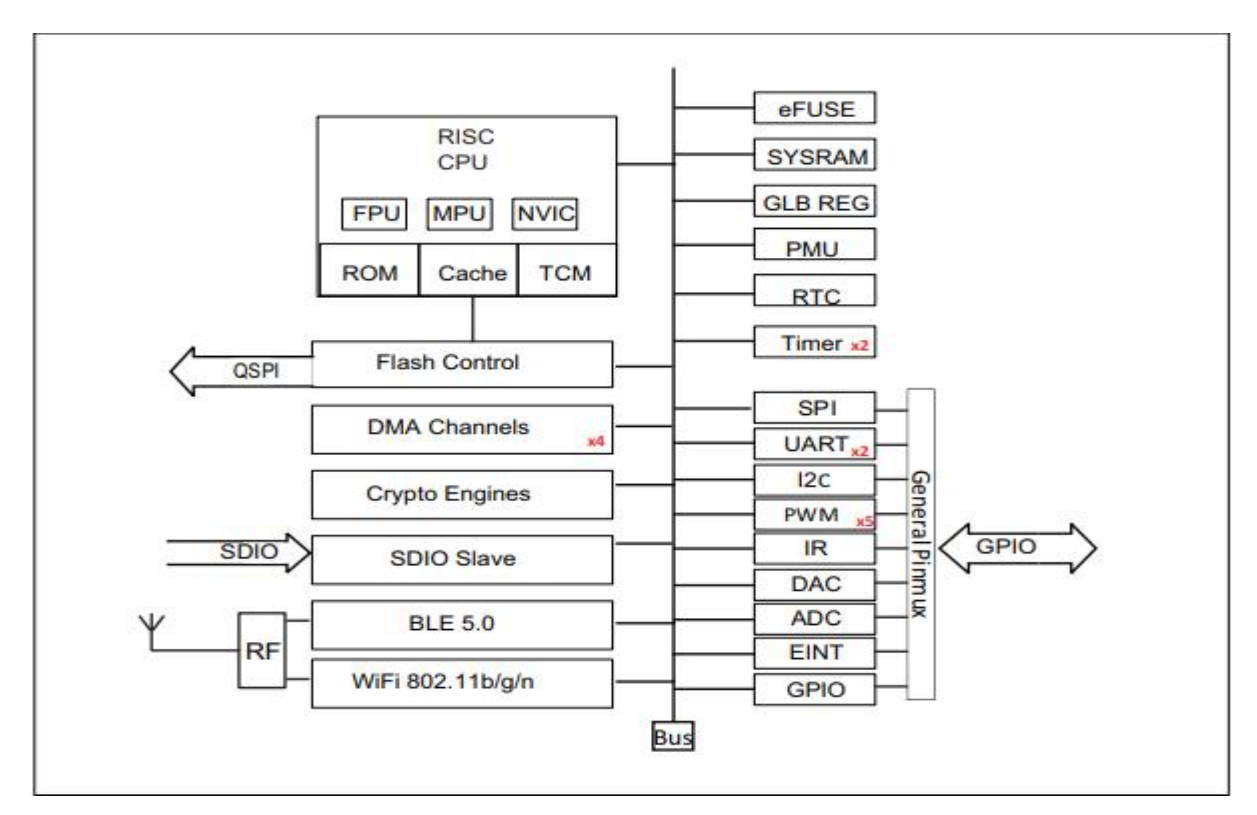

图 2. HLK-B35 模块架构图

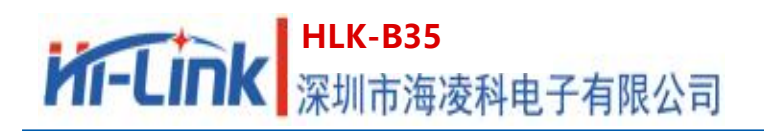

### **1.7.** 测试底板介绍

<span id="page-9-0"></span>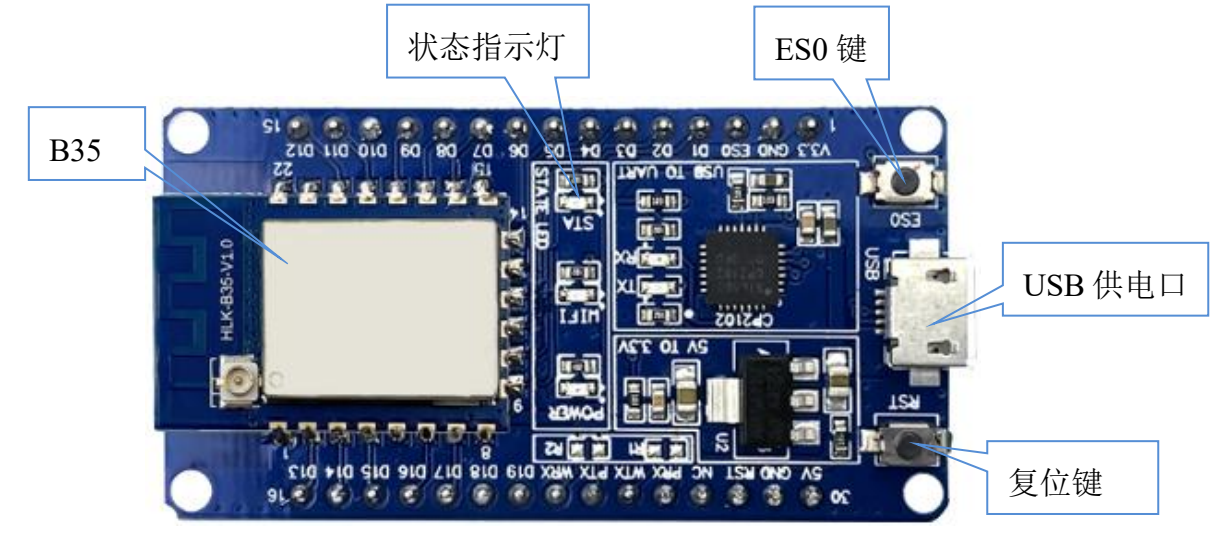

图 3 测试底板介绍

# <span id="page-9-1"></span>**2.** 功能描述

HLK-B35 支持串口转 WIFI STA, 串口转 WIFI AP 和串口转 BLE 模式。

模块上电默认为 AP 模式 (IP 默认为 192.168.16.254), 作为 UPD 服务器, 端口 8080, **WiFi** 热点名为 **HI-LINK\_xxxx** ,其中 **xxxx** 为模块 **MAC** 地址后 **4** 位字节。 蓝牙名为 **HLK-BLE\_xxxx** ,其中 **xxxx** 为模块 **MAC** 地址后 **4** 位字节。

# <span id="page-9-2"></span>**2.1.** 模块状态指示灯描述

模块在不同的状态下通过 led 指示灯闪烁表示,由下表可以快速知道模块当前运行状态:

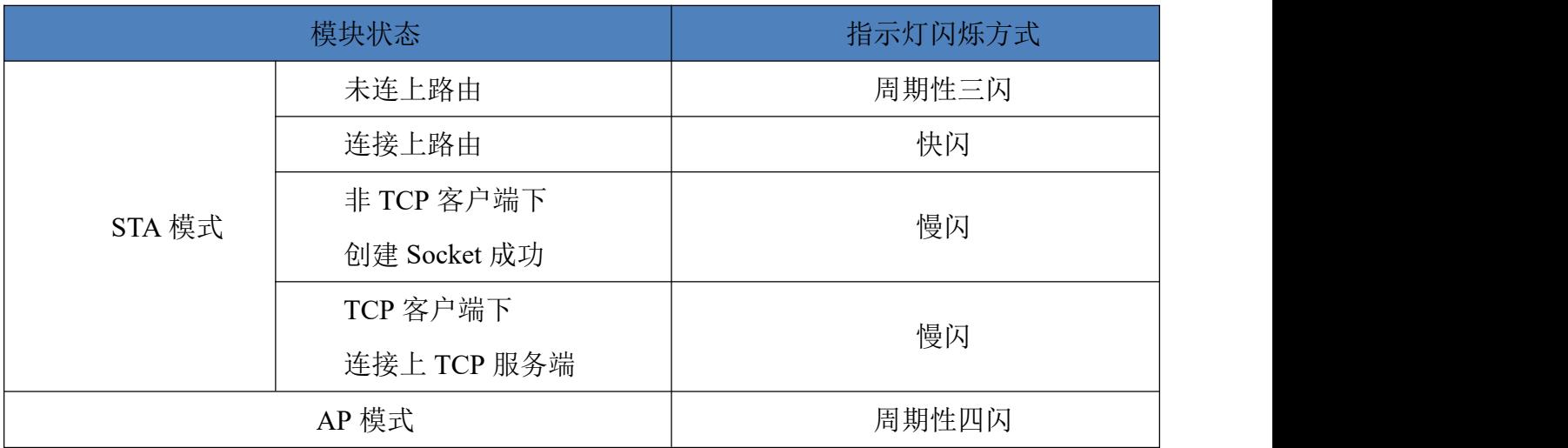

第 7 页 共 27 页

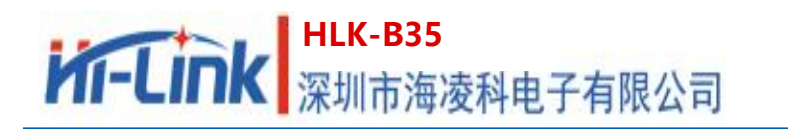

# <span id="page-10-0"></span>**2.2.**串口转 **WIFI STA**

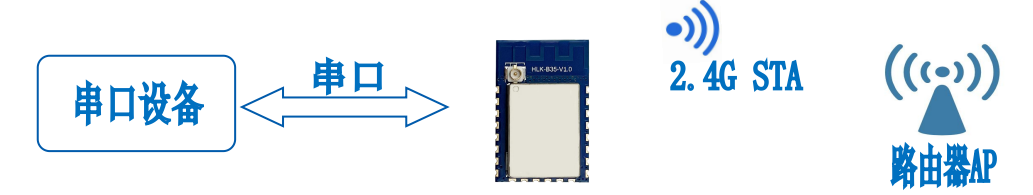

#### 图 6 模块作为 STA

<span id="page-10-1"></span>模块将设备的串口数据转换成 wifi 数据,以达到设备联网的目的。

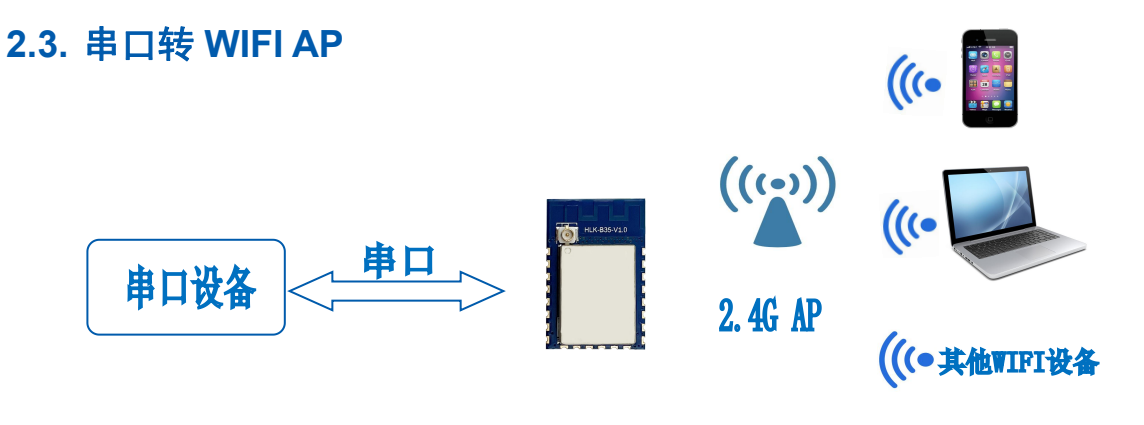

图 7 模块作为 AP

在 AP 模式下,手机, PC 或其他的 wifi 设备可以通过 wifi 连接到 B35 模块上,串口设备 可以通过 B35 模块和其他的 wifi 设备进行数据的传输。

#### <span id="page-10-2"></span>**2.4.** 串口工作状态转换

HLK-B35 上电后,默认就是透传模式,通过拉低引脚 ES0(GPIO12)的时间小于 50ms 进入 at 指令模式,模块会将收到的数据当作是 at 指令进行处理,发送 at 指令让模块进入透传模式, 在网络连接上后,串口接收到的数据都将作为透传数据进行传输。

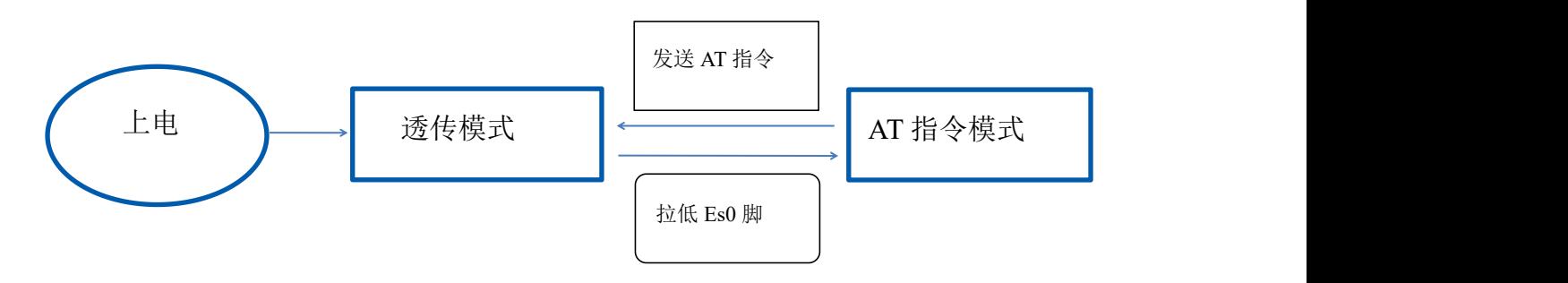

图 8 串口工作模式转换

#### 第 8 页 共 27 页

# <span id="page-11-0"></span>**2.5.** 串口**-**网络数据转换

### **2.5.1.** 模块作为 **TCP Server**

<span id="page-11-1"></span>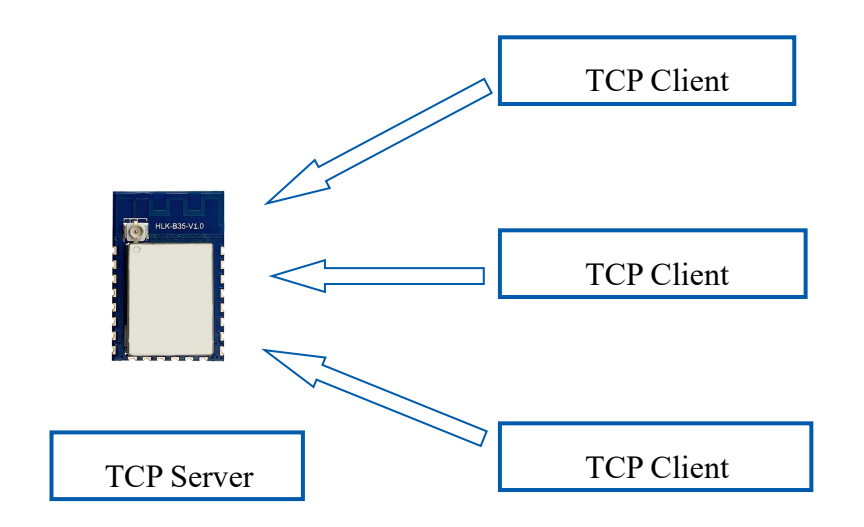

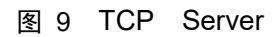

该模式下,模块监听指定的端口,等待 TCP Client 连接,连接上后,所有 TCP 数据直接 发送到串口端,串口端的数据发送到所有的 TCP Client 端,当模块作为 TCP Server 的时候, 最多支持 4 个 TCP Client 连接上 TCP Server。

# <span id="page-11-2"></span>**2.5.2.** 模块作为 **TCP Client**

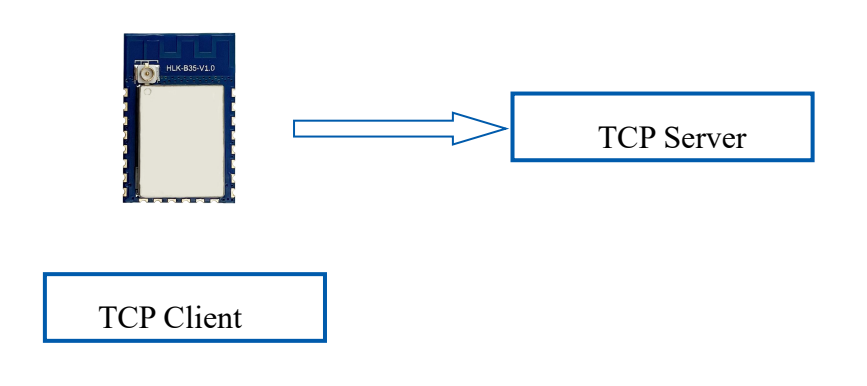

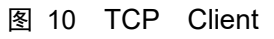

在该模式下,模块会主动去连接指定的 IP,端口,所有的 TCP Server 端发送来的数据直接 发送到串口端,串口端的数据发送到 TCP Server 端。异常的网络断开会导致模块主动重连。

#### 第 9 页 共 27 页

# <span id="page-12-0"></span>**2.5.3.** 模块作为 **UDP Server**

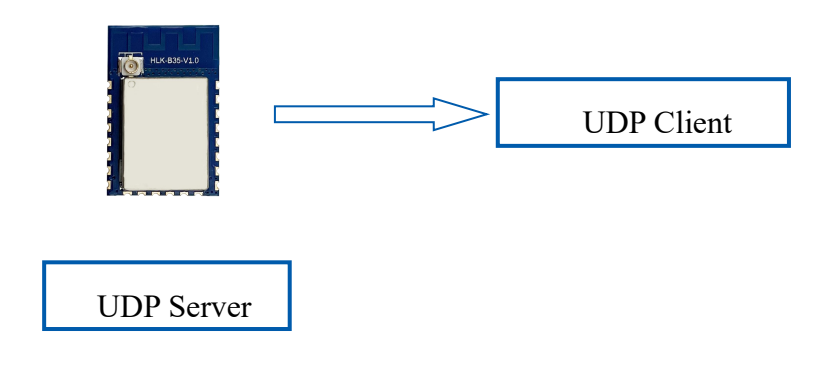

图 11 UDP Server

在该模式下,模块打开本地的指定端口,一旦收到发往该端口的数据,模块会将数据发到 串口,并记录远端的 ip,端口。模块只会记录最后一次连接上的远端信息,串口发送的数据会 直接发送到已记录的远端 ip, 端口上。

# <span id="page-12-1"></span>**2.5.4.** 模块作为 **UDP Client**

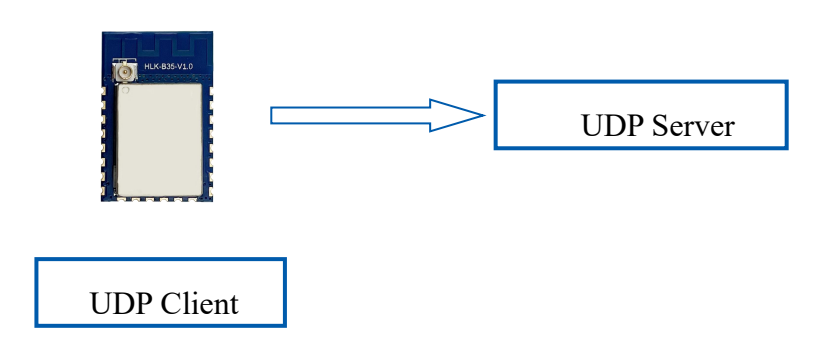

图 12 UDP Client

该模式下,模块会将串口数据发送到指定的 ip 端口;服务器返回的数据将会发送到串口。

# <span id="page-12-2"></span>**3. AT** 指令使用说明

指令格式:在 AT 指令模式下,可以通过串口的 AT 指令对系统进行配置,指令格式如下: at+[command]=[value],[value],[value]......

所有的命令以"at"开始, "\r\n"结束, 如果命令没有以这种格式发送, 模块将不进行处 理,也不返回任何数据;有效指令被识别后模块将返回相应的数据或执行相应的操作,并

#### 第 10 页 共 27 页

返回 OK;无效指令模块将直接返回 ERR。指令类型如下表所示:

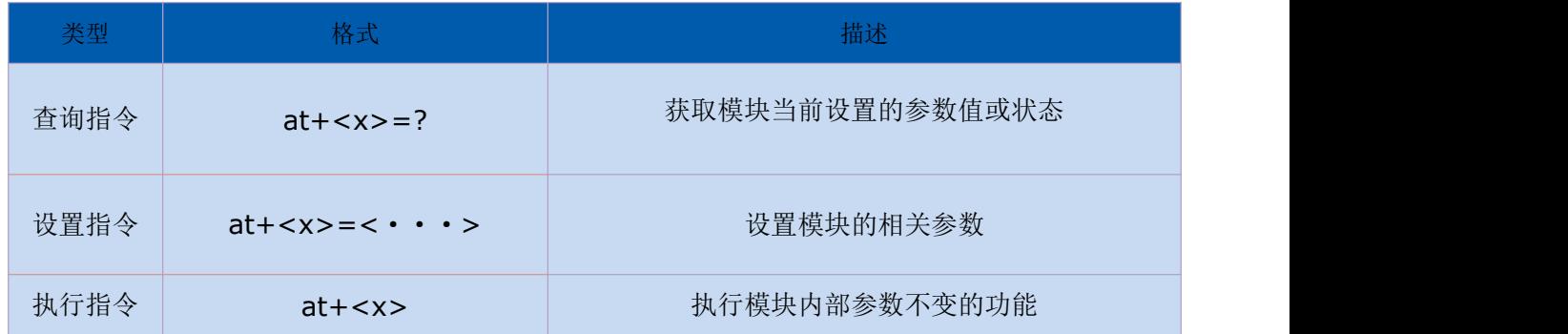

# <span id="page-13-0"></span>**3.1.** 基础 **AT** 指令

#### 3.1.1. 测试响应:at

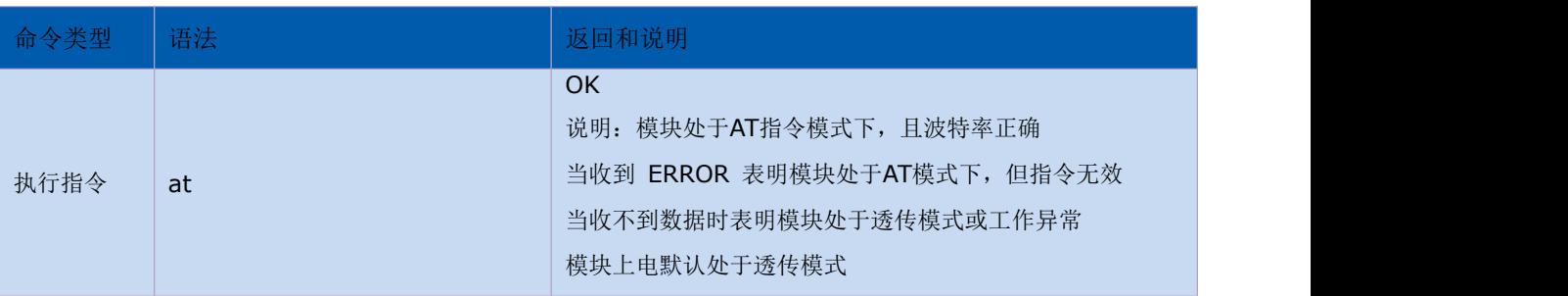

#### 3.1.2. 查询软件版本号:at+ver=?

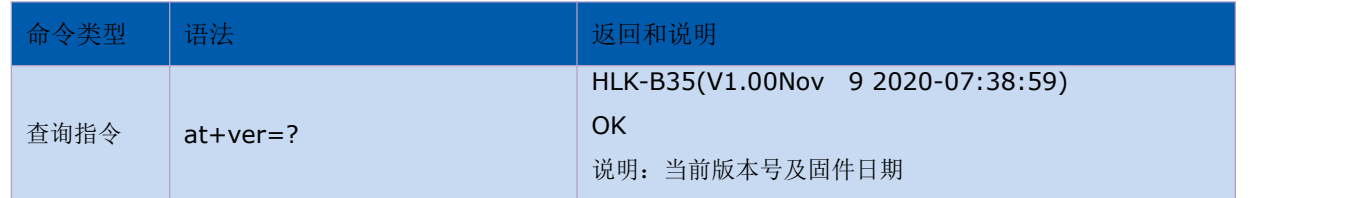

### 3.1.4. 开关回显:at+ate

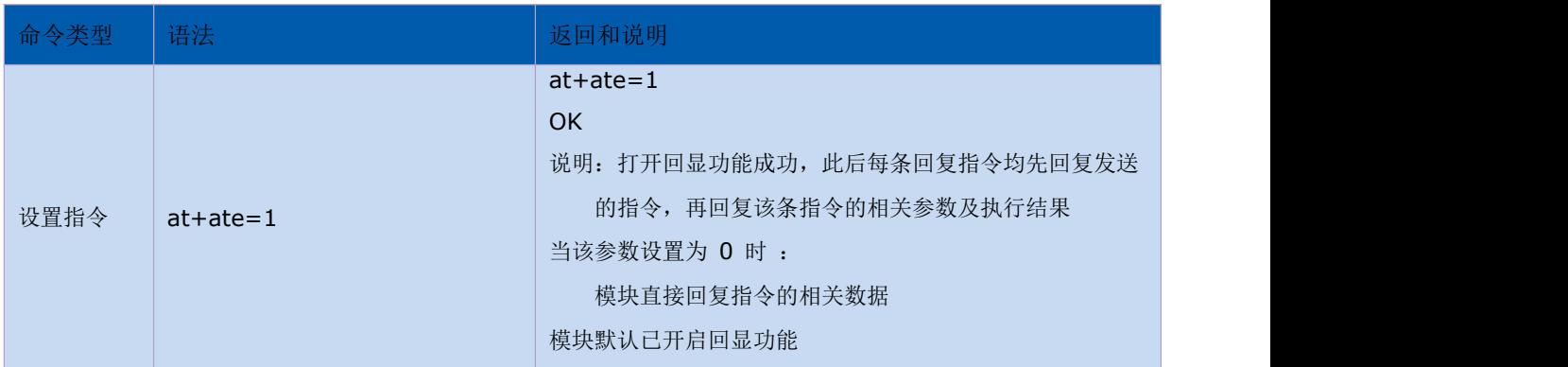

#### 第 11 页 共 27 页

#### 3.1.5. 波特率设置:at+uart

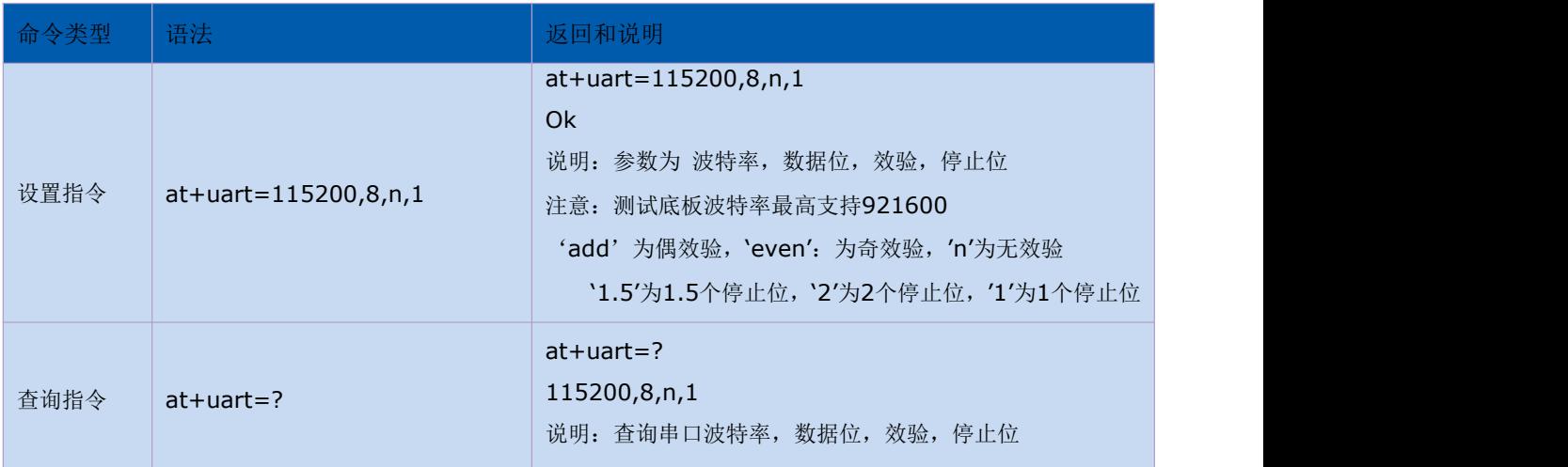

#### 3.1.6. 查询 MAC 地址:at+Get\_MAC

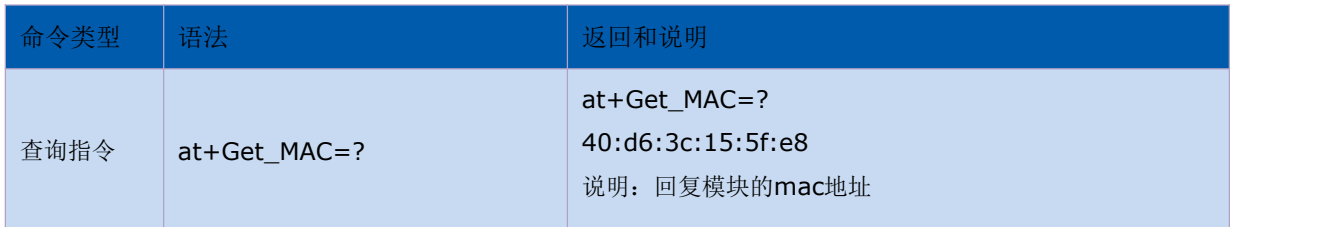

#### 3.1.7. 恢复出厂设置:at+default

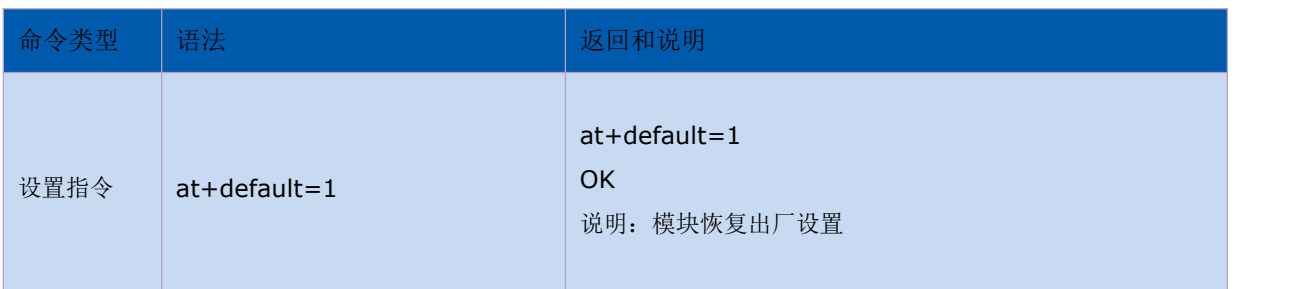

#### 3.1.8. 保存设置的参数:at+net\_commit

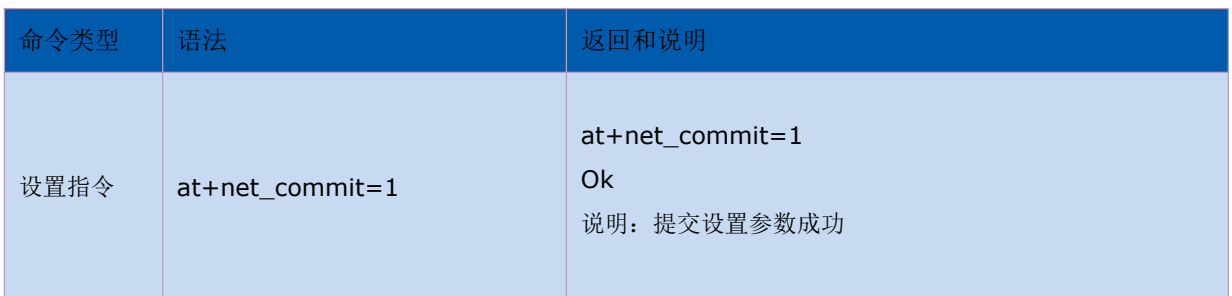

#### 3.1.9. 模块重启或进入透传模式:at+reconn

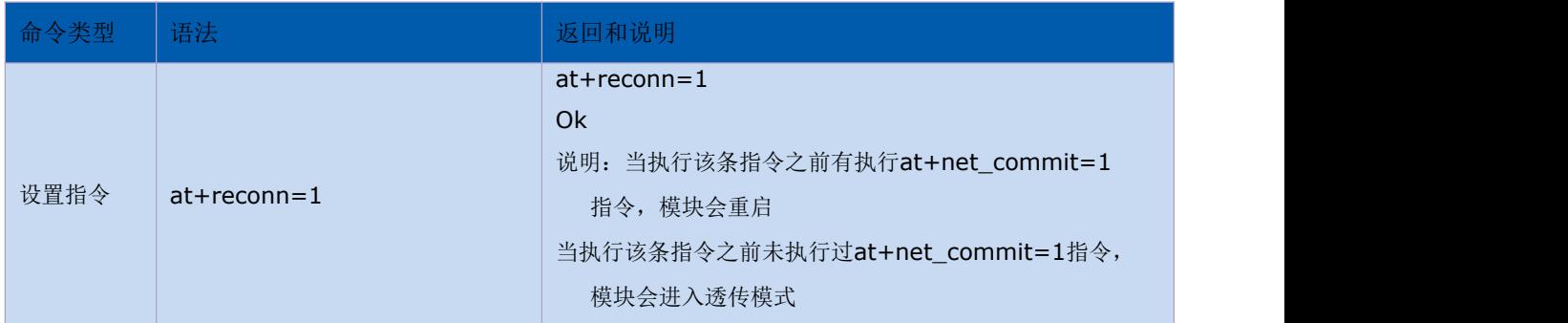

# <span id="page-15-0"></span>**3.2. WI-FI** 相关 **AT** 指令

#### 3.2.1. 设置模块的网络的模式:at+netmode

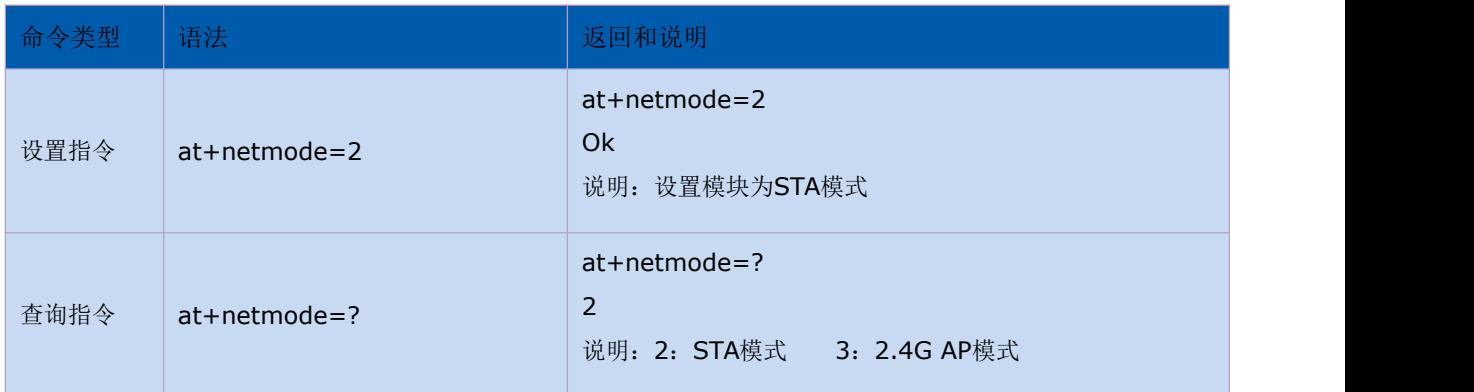

#### 3.2.2. 设置连接路由/WiFi 热点的名称和密码:at+wifi\_conf

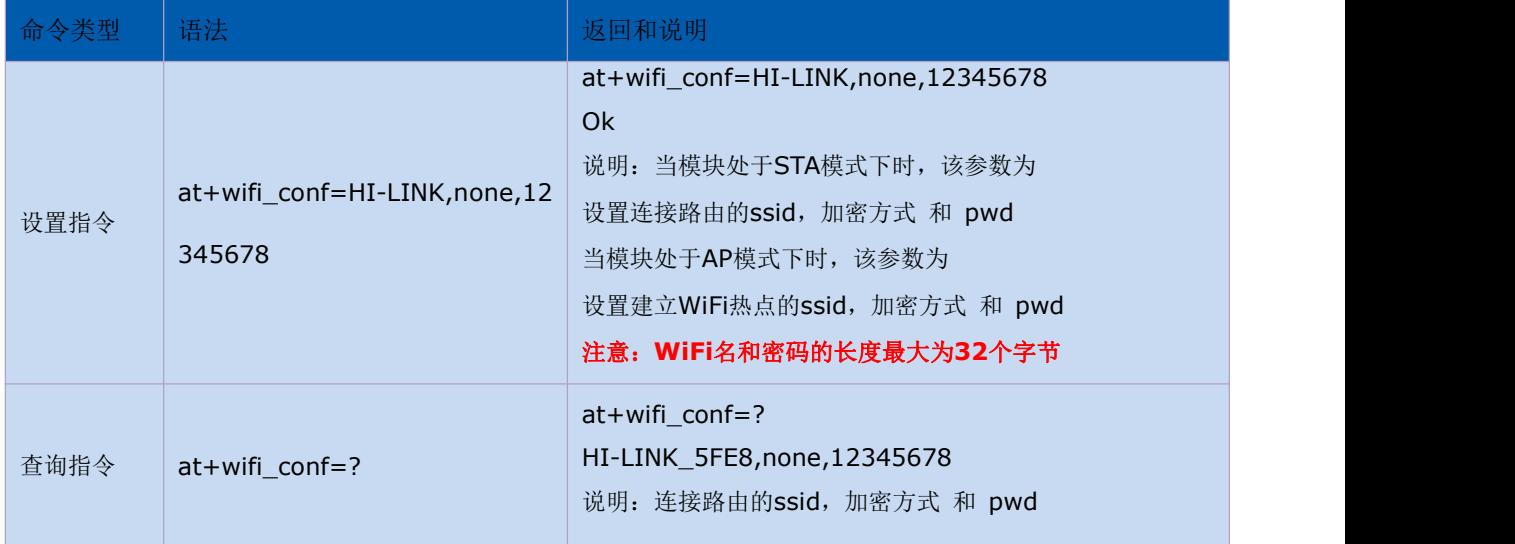

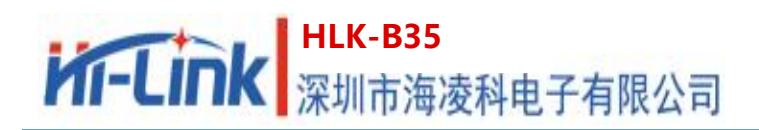

#### 3.2.3. 查询 STA 模式下连接路由的状态:at+wifi\_ConState

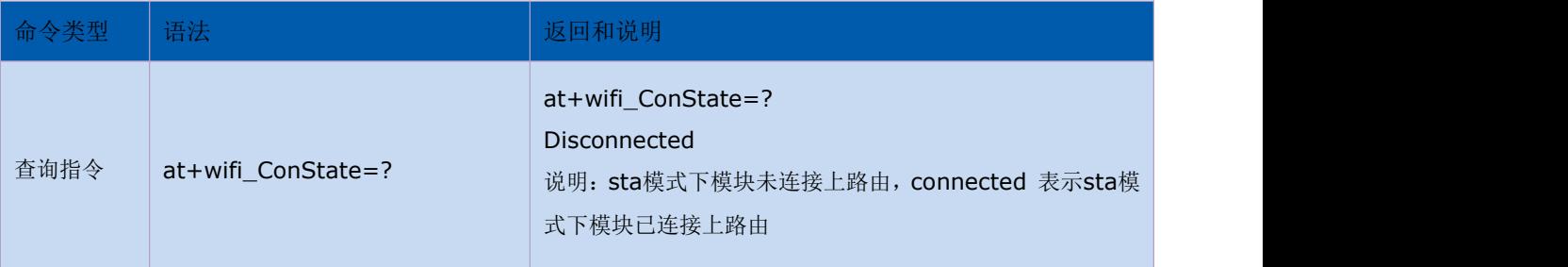

#### 3.2.4. 扫描附近的路由:at+scanap

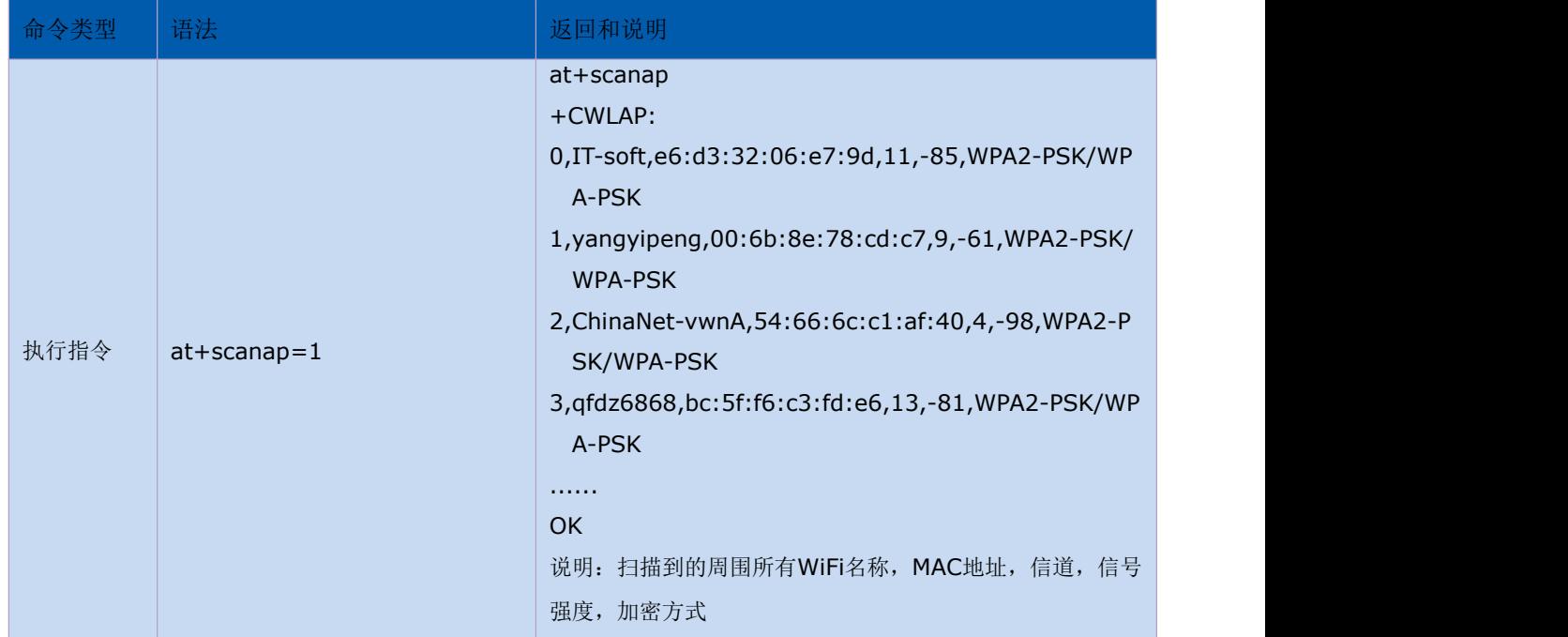

# <span id="page-16-0"></span>**3.3. TCP/IP** 相关 **AT** 指令

#### 3.3.1. 设置模块的 IP 模式:at+dhcpc

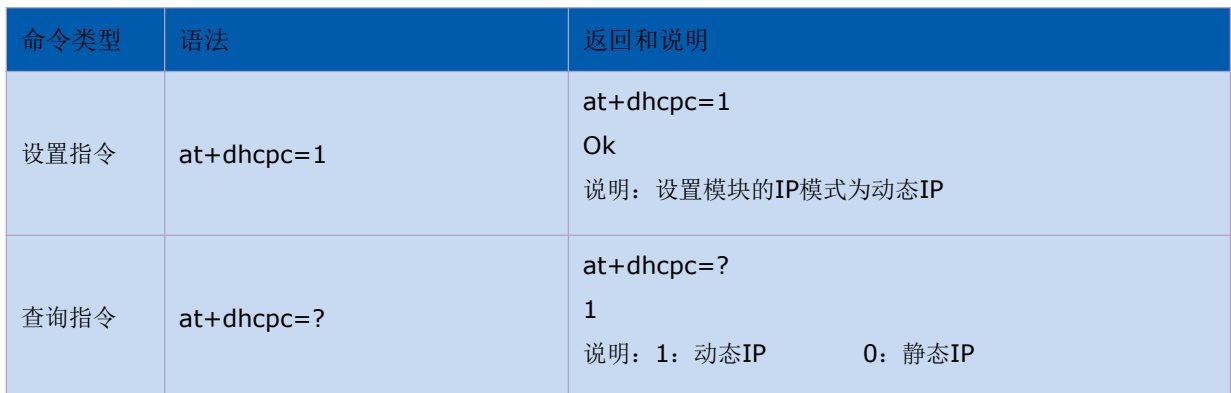

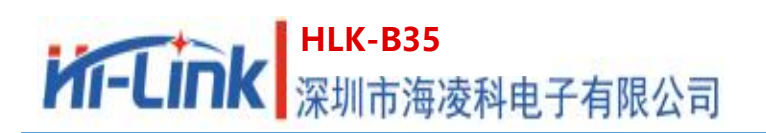

#### 3.3.2. 设置模块的静态 IP:at+net\_ip

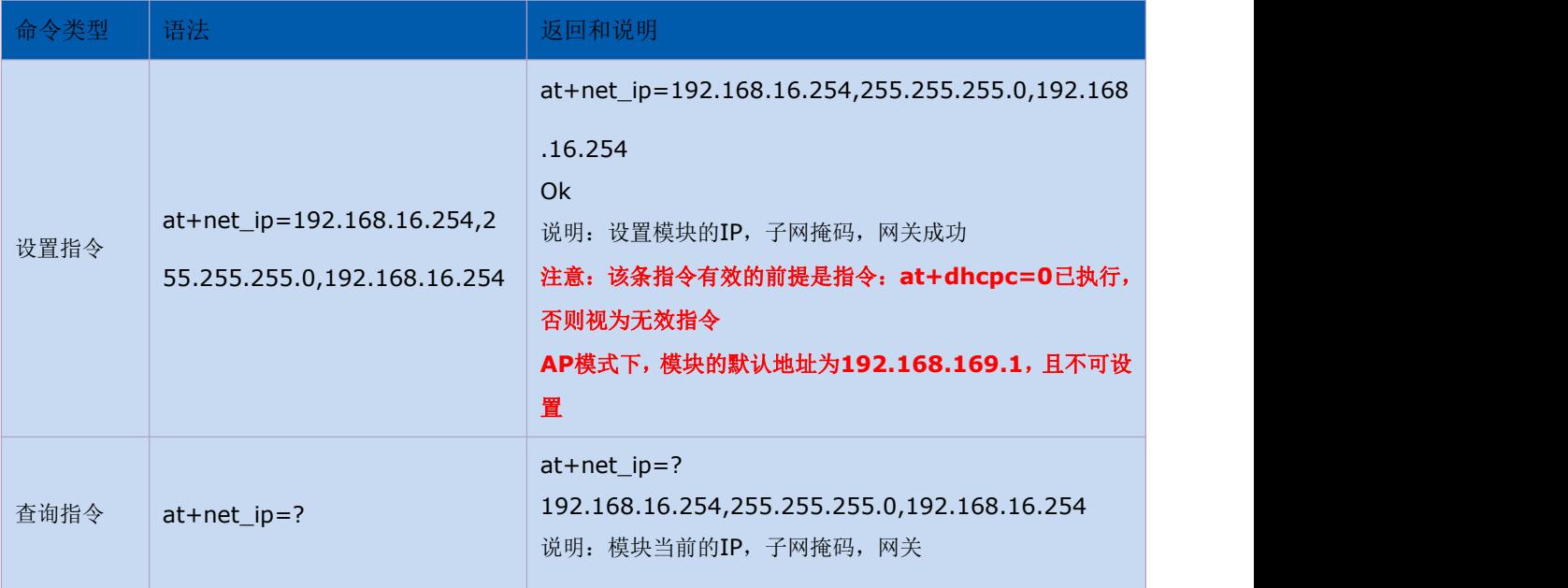

#### 3.3.3. 设置 TCP 的连接类型:at+mode

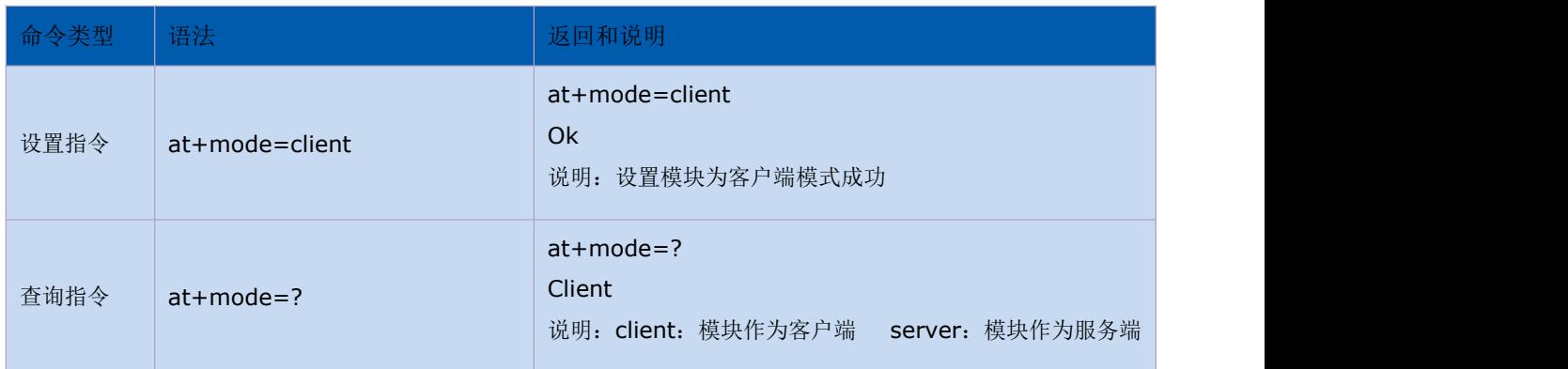

#### 3.3.4. 设置 socket 连接协议:at+remotepro

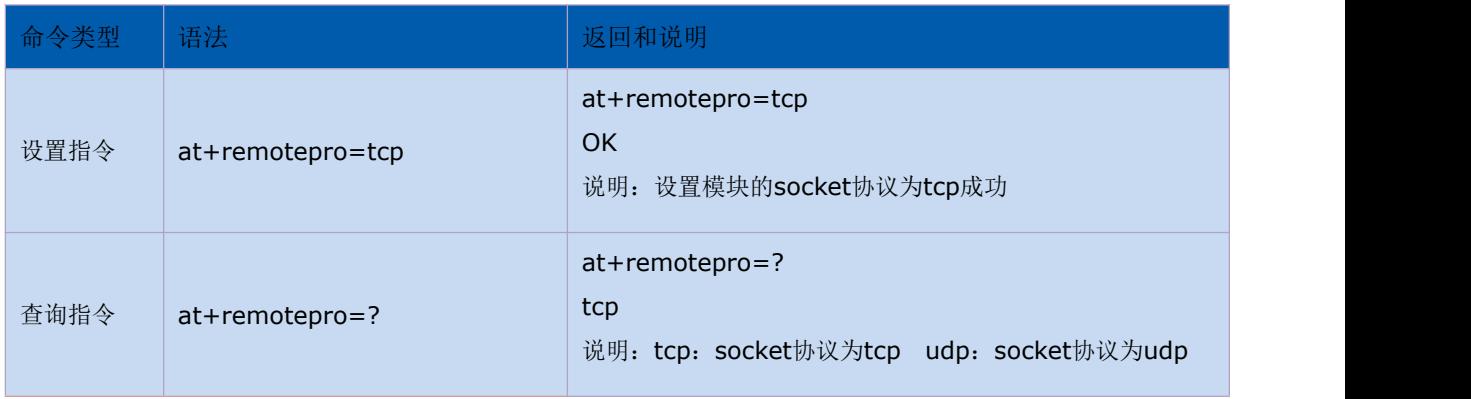

#### 3.3.5. 设置 client 模式下的本地端口:at+CLport

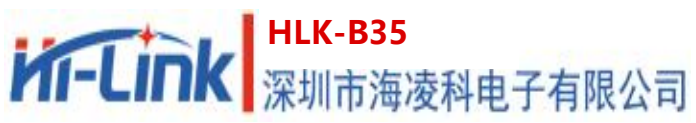

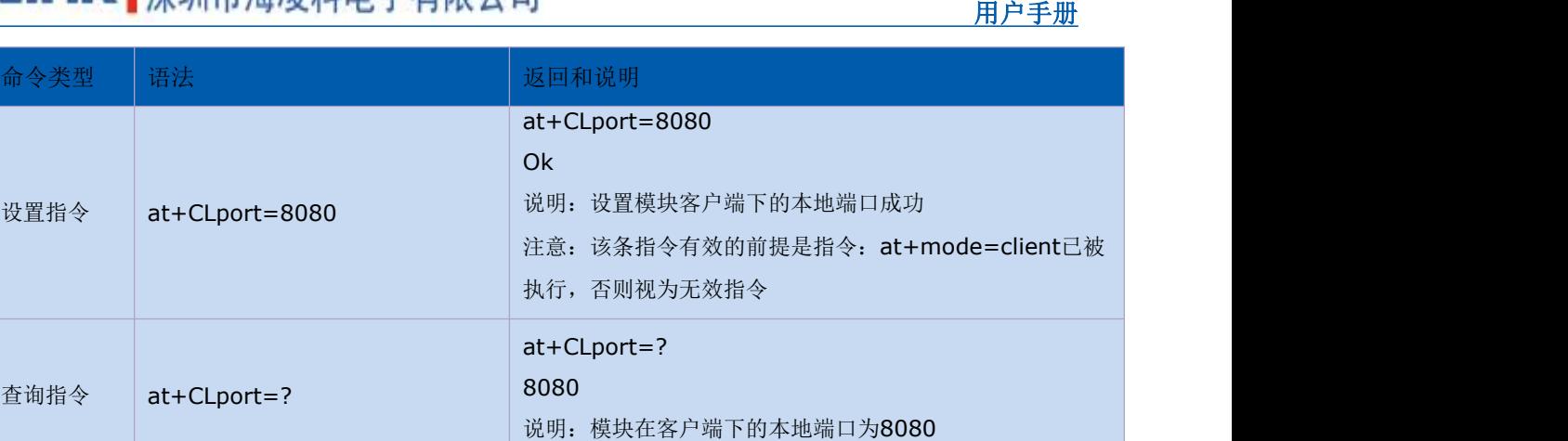

#### 3.3.6. 设置 client 模式下的远程 IP:at+remoteip

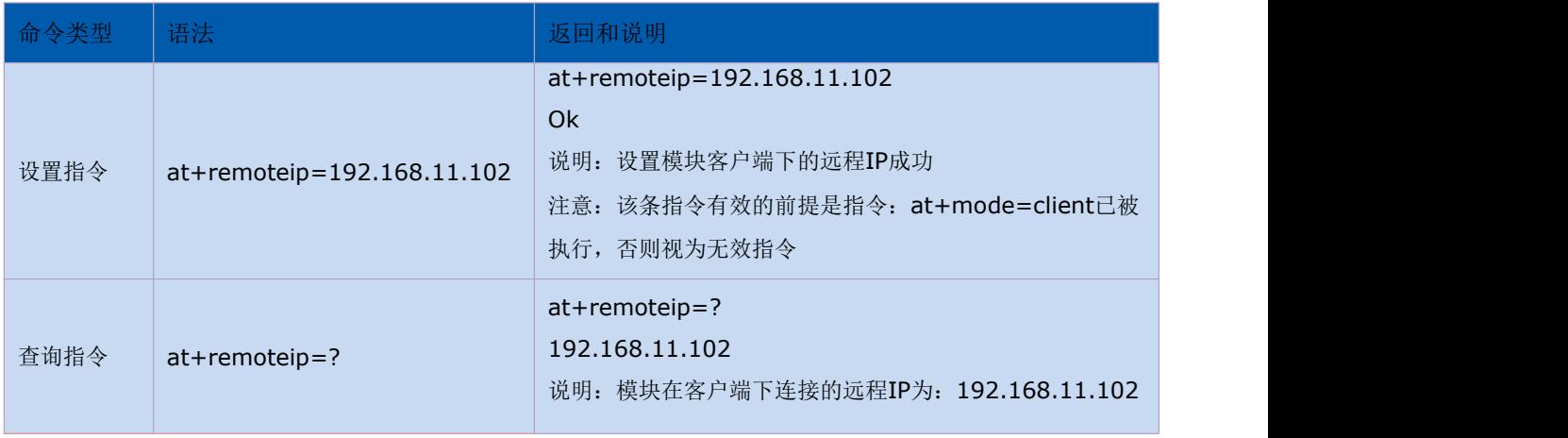

#### 3.3.7. 设置 client/server 模式下的远程端口或本地端口:at+remoteport

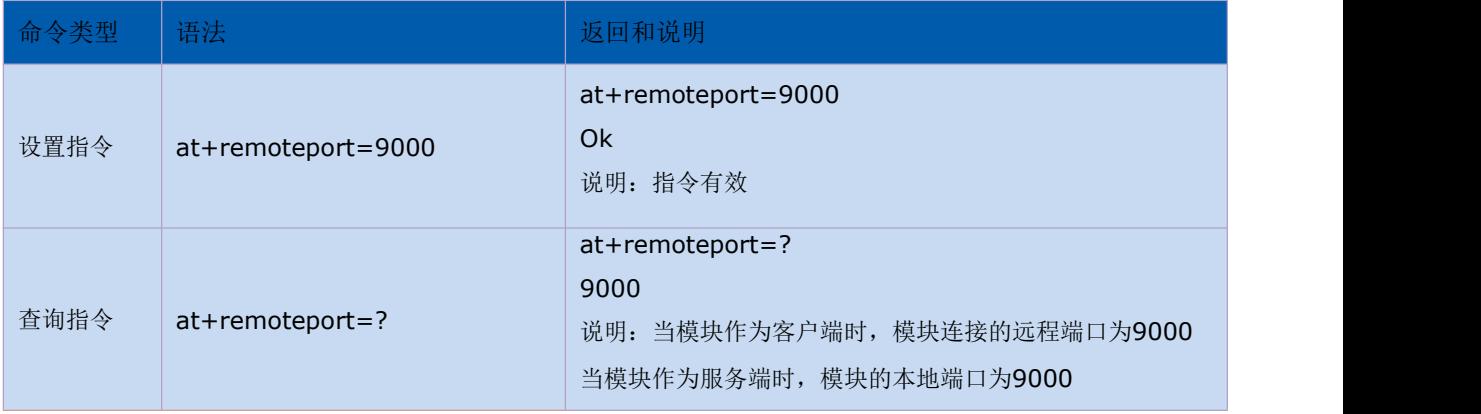

#### 3.3.8. 设置串口的组帧长度:at+uartpacklen

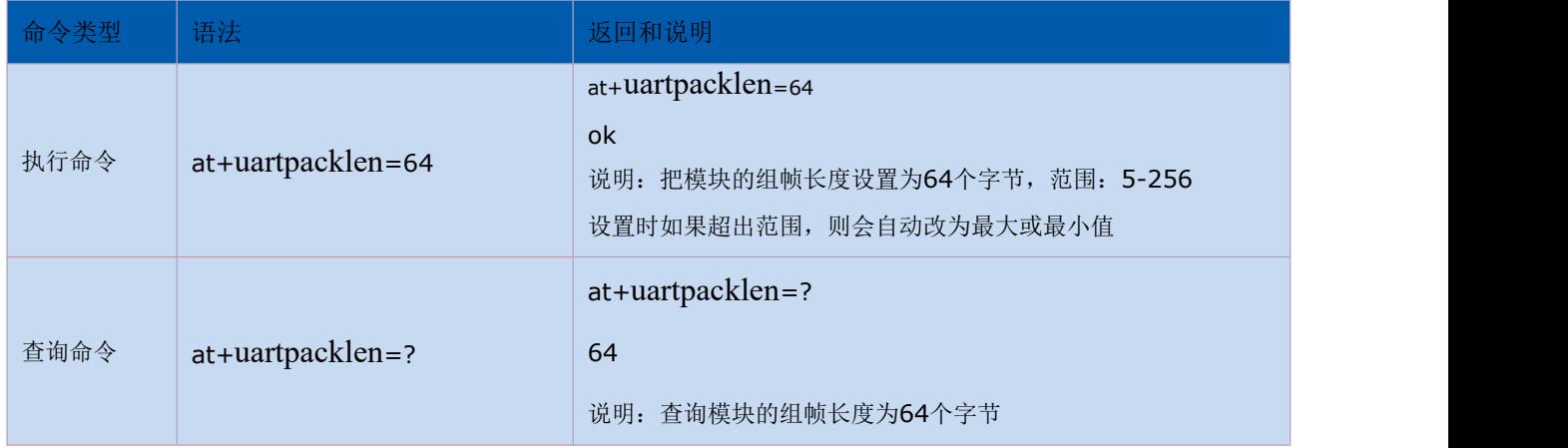

#### 3.3.9. 设置串口的组帧时间:at+uartpacktimeout

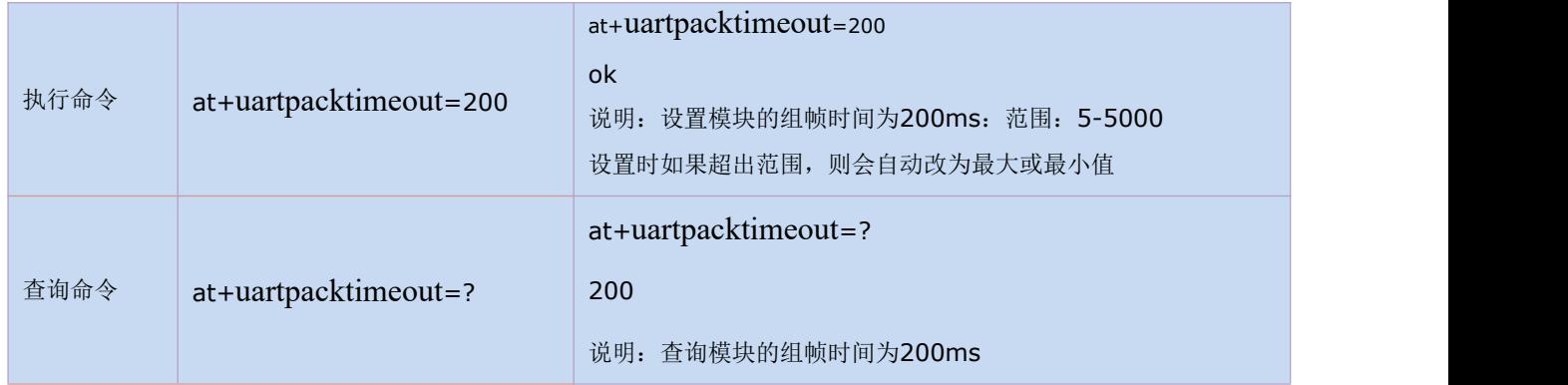

# <span id="page-19-0"></span>**3.4. BLE** 相关 **AT** 指令

#### 3.4.1. 设置蓝牙的广播名称:at+ble\_name

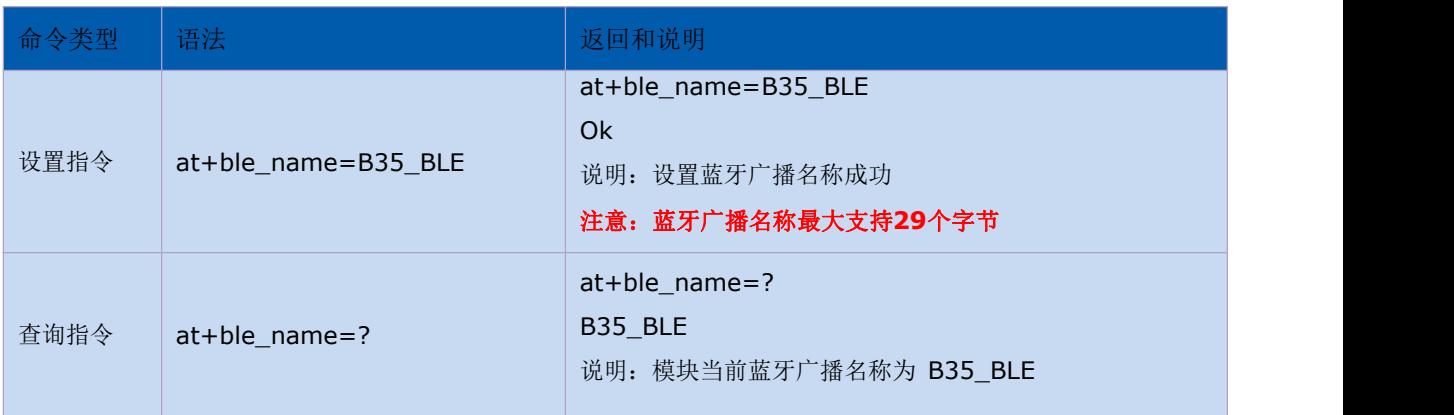

#### 第 17 页 共 27 页

# <span id="page-20-0"></span>**3.5.** 自定义消息提示指令

#### 3.5.1. 设置模块进入透传模式后的提示消息: at+cmd\_node

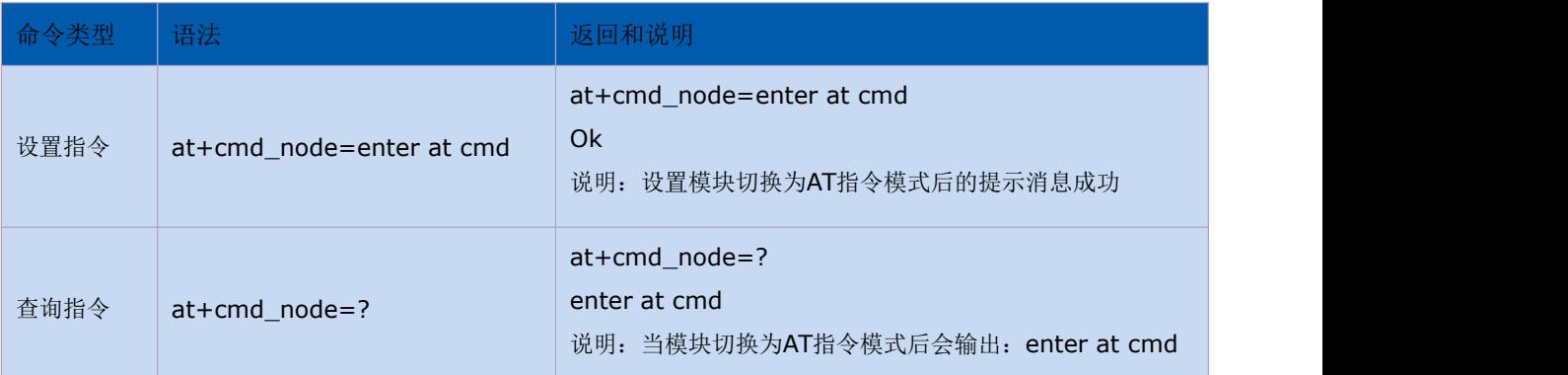

#### 3.5.2. 设置模块进入透传模式后的提示消息:at+ds\_node

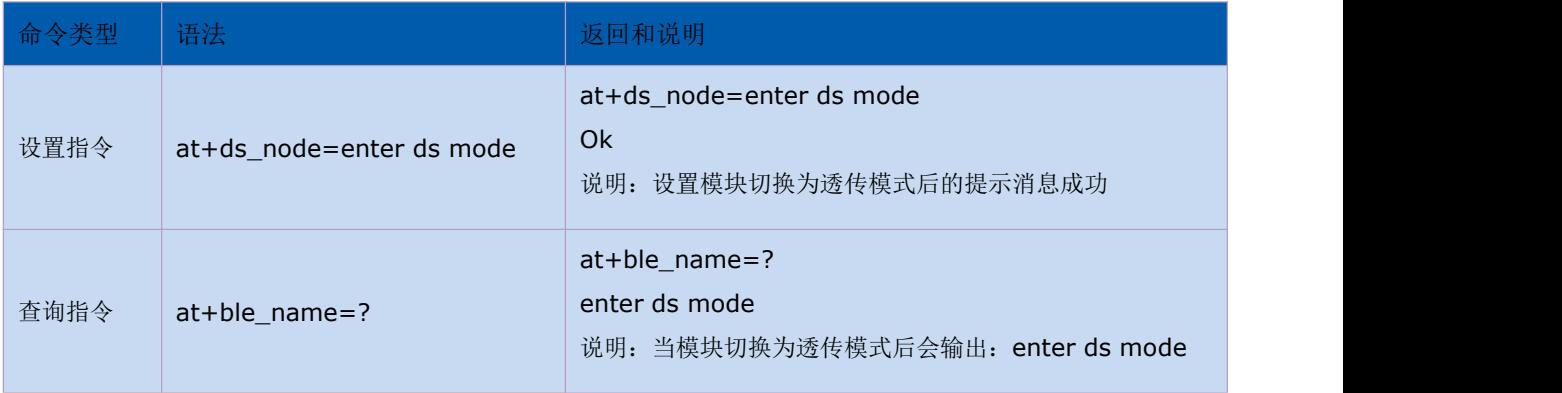

#### 3.5.3. 设置模块连接上 tcpserver 的提示消息:at+connected\_node

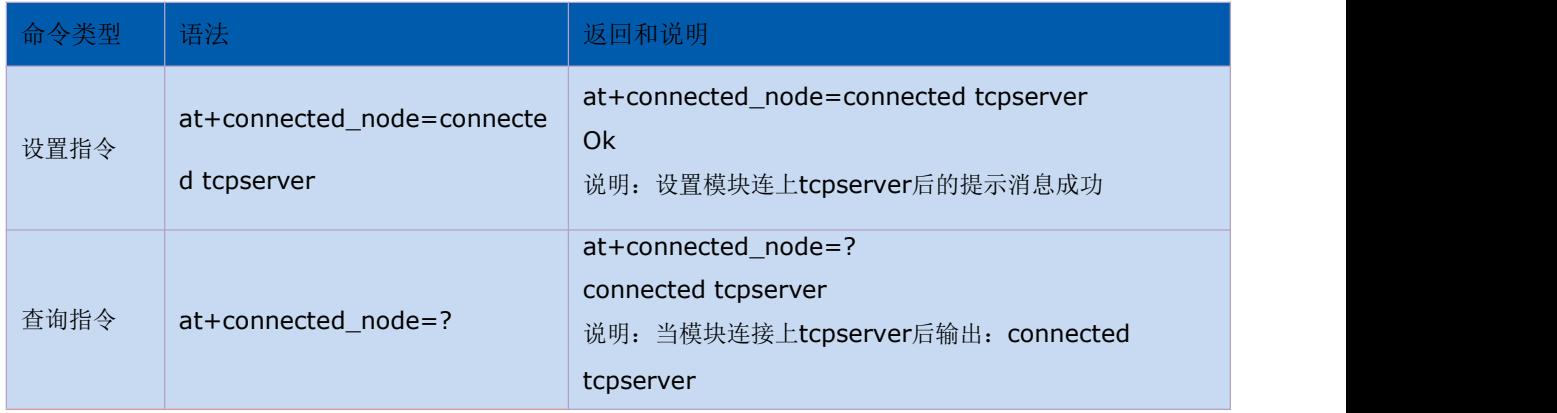

#### 3.5.4. 设置模块与 tcpserver 断开的提示消息: at+disconnected node

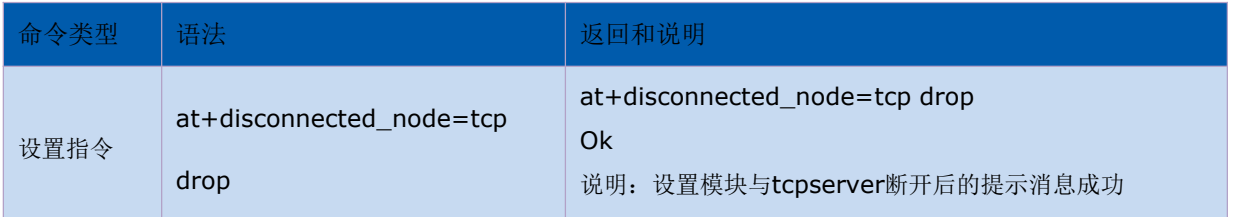

#### 第 18 页 共 27 页

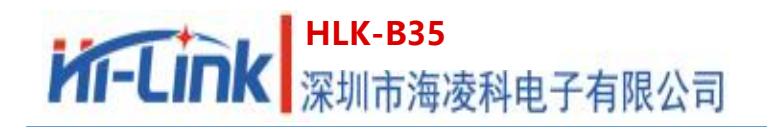

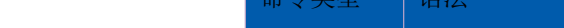

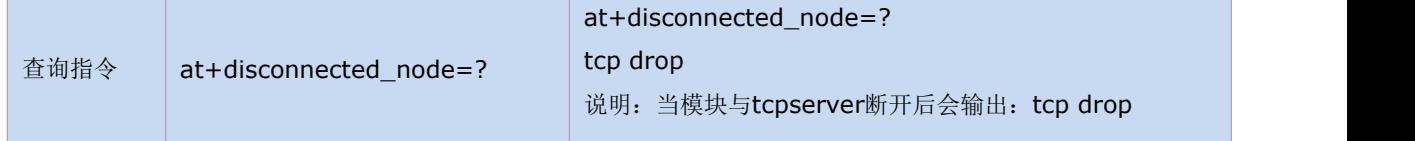

<span id="page-21-0"></span>·注意:该类指令默认没有设置消息提示,用户可以根据自己需要自行设置,提示字符串 最大长度支持 30 个字节,其中不要包含如下字符:逗号,冒号,等于号,前引号,问号。

#### 3.5.5. 设置模块 tcp 断开指令:at+socket\_disconnect

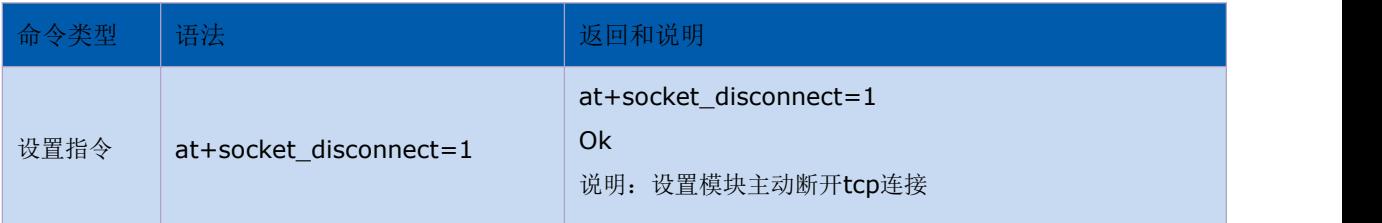

#### 3.5.6. 设置模块 tcp 重连功能指令:at+tcp\_reconnect

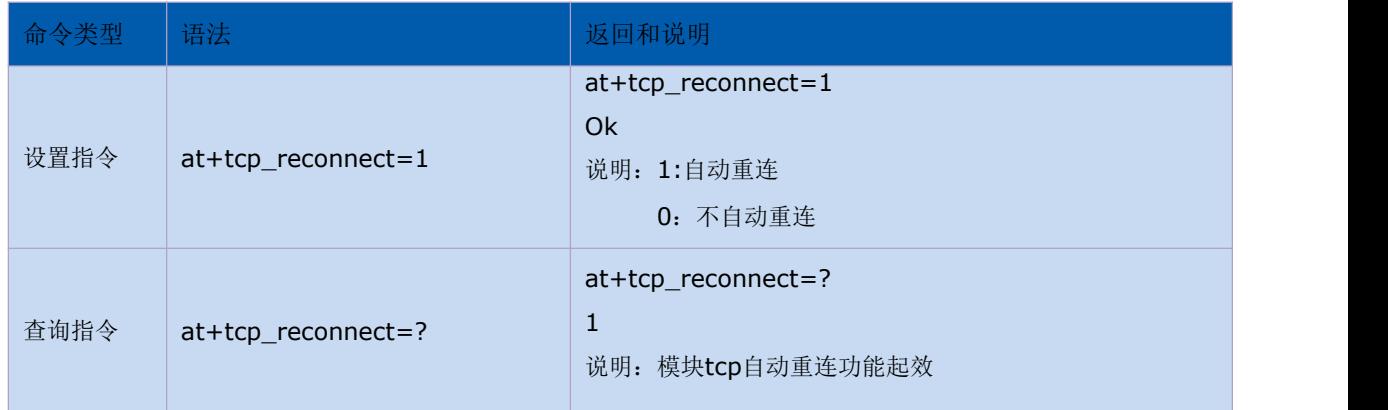

# <span id="page-21-1"></span>**4. AT** 指令控制代码例程

# <span id="page-21-2"></span>**4.1.** 查询配置信息

#### 程序代码:

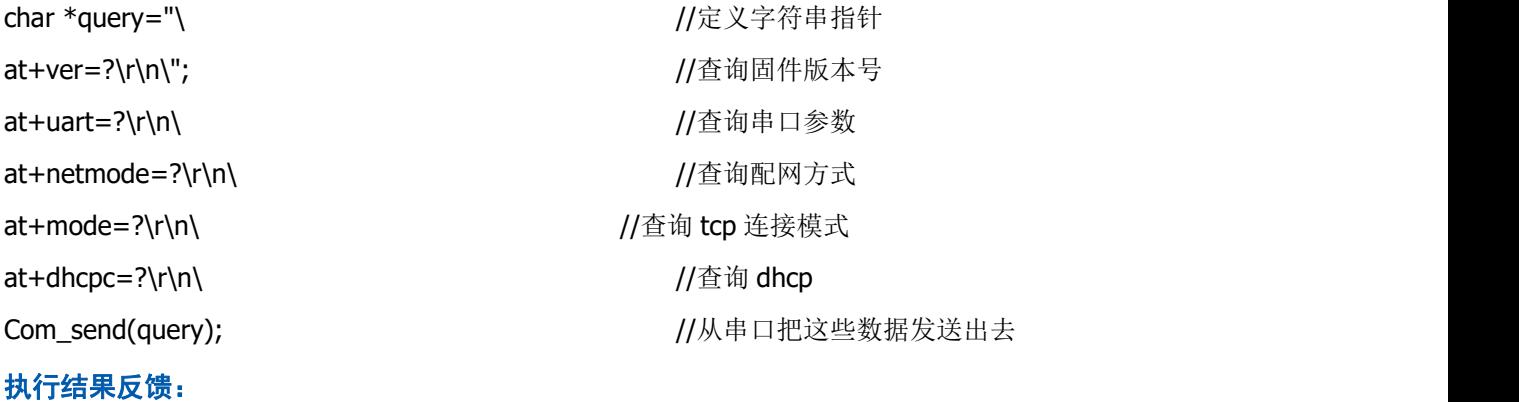

#### 第 19 页 共 27 页

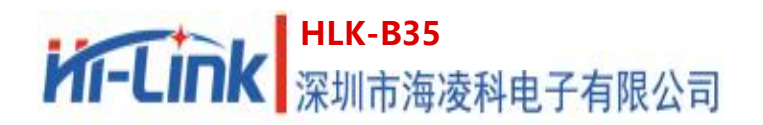

```
at+ver=?
```
HLK-B35(V1.00Nov 18 2020-23:54:48)

at+uart=?

115200,8,n,1

at+netmode=?

2

at+mode=?

client

at+dhcpc=?

1

# <span id="page-22-0"></span>**4.2.** 配置模块作为客户端 **(**静态 **ip** 地址**)**

```
程序代码:
```
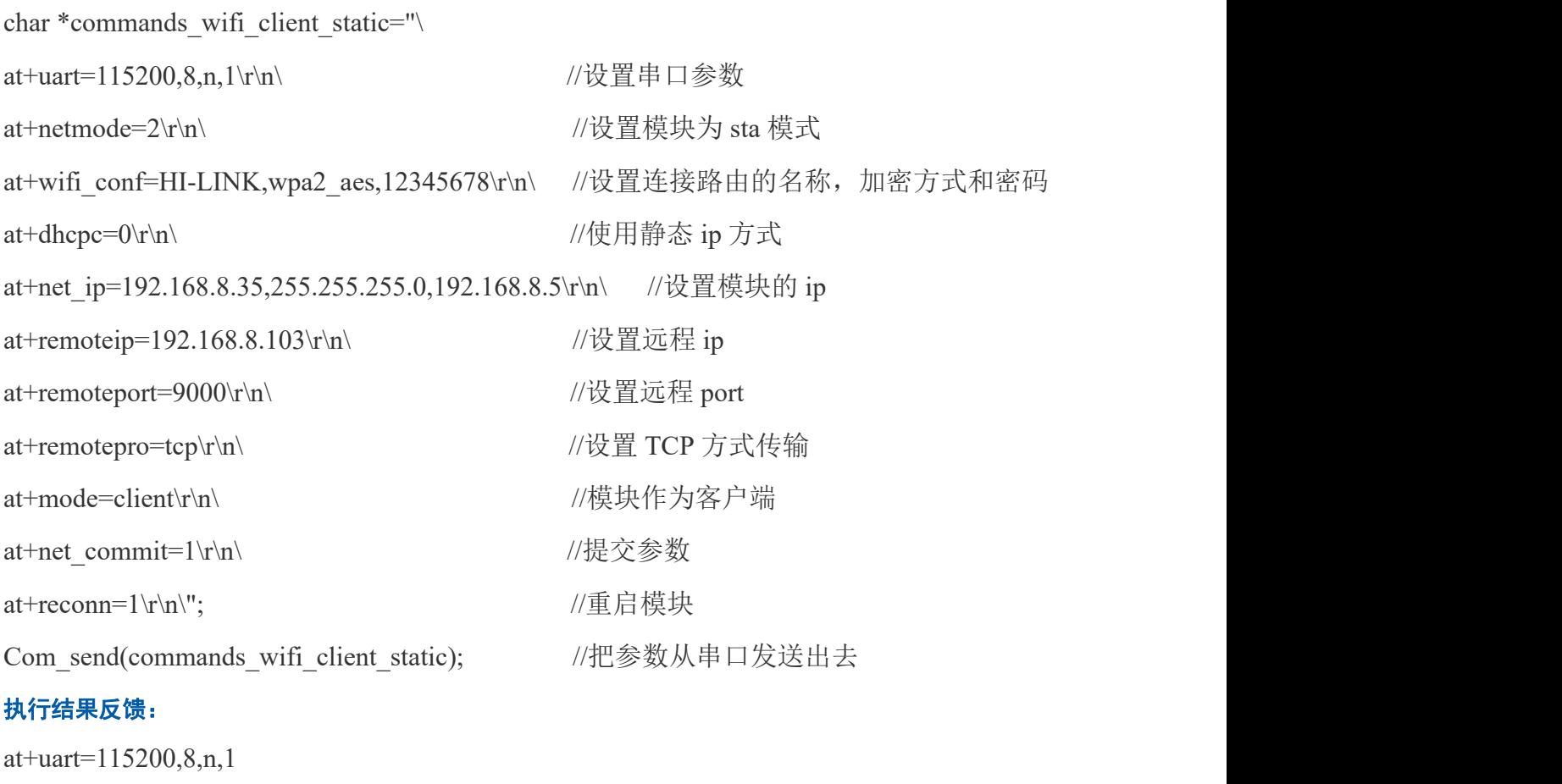

#### OK **OK**

at+netmode=2

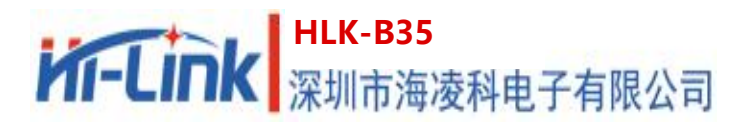

OK **OK** at+wifi\_conf=HI-LINK,wpa2\_aes,12345678 OK **OK** at+dhcpc=0 OK **OK** at+net\_ip=192.168.8.35,255.255.255.0,192.168.8.5 OK **OK** at+remoteip=192.168.8.103 OK **OK** at+remoteport=9000 OK **OK** at+remotepro=tcp OK **OK** at+mode=client OK **OK** at+net\_commit=1 OK **OK** at+reconn=1 OK **OK** 

# <span id="page-23-0"></span>**4.3.** 配置模块作为服务端 **(**动态 **ip** 地址**)**

#### 程序代码:

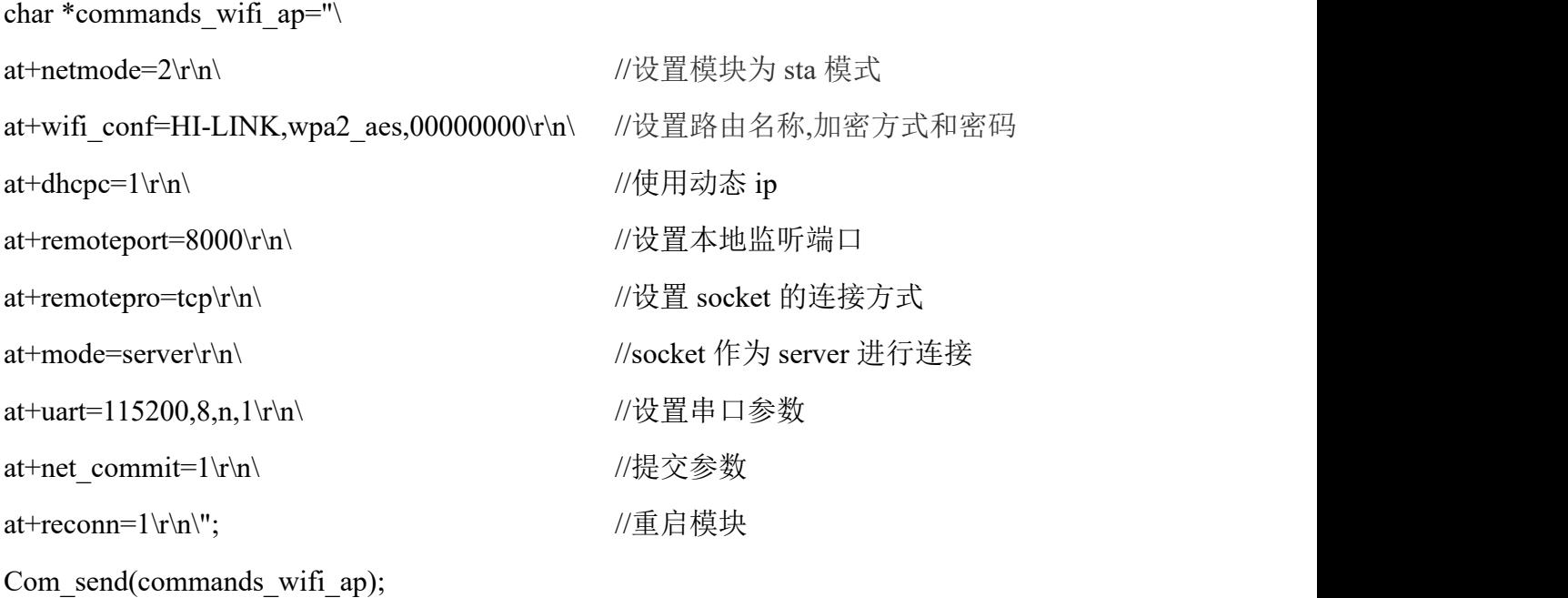

#### 用户手册

#### 第 21 页 共 27 页

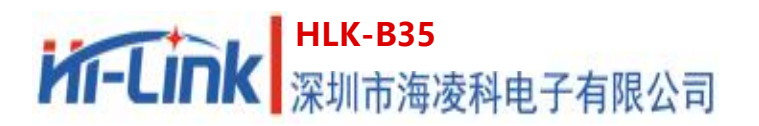

#### 执行结果反馈:

```
at+netmode=2
OK OK
at+wifi_conf=HI-LINK,wpa2_aes,00000000
OK OK
at+dhcpc=1
OK OK
at+remoteport=8000
OK OK
at+remotepro=tcp
OK OK
at+mode=server
OK OK
at+uart=115200,8,n,1
OK OK
at+net_commit=1
OK OK
at+reconn=1
OK OK
```
#### <span id="page-24-0"></span>**4.4.** 恢复出厂设置

#### 程序代码:

char \*commands\_device\_default=" at+default=1\r\n\"; //恢复出厂设置

Com send(commands device default);

#### 执行结果反馈:

```
at+default=1
```

```
OK OK
```
随后模块会重启并恢复出厂前的默认配置参数。

硬件恢复出厂设置方法为:长按底板上的 ES0 键 3 秒以上, 即可进行恢复出厂设置。

更多功能请使用配置软件进行设置,下图 13 为配置软件相关说明。

#### 配置软件说明

#### 第 22 页 共 27 页

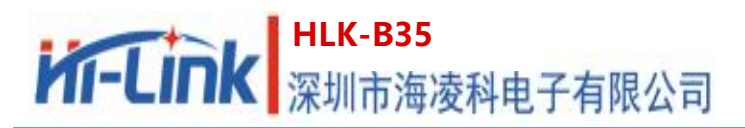

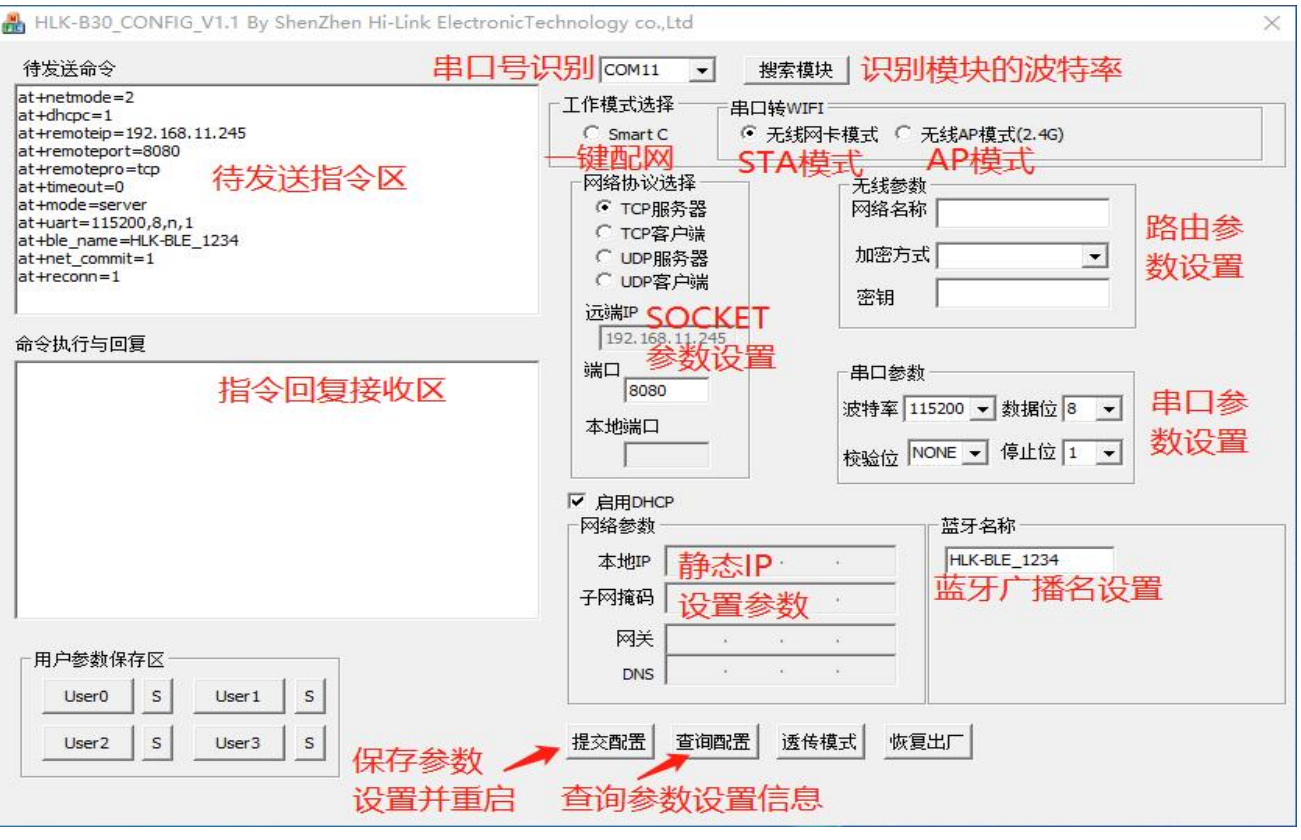

图 13 串口配置界面

# <span id="page-25-0"></span>**5.** 蓝牙配网及数据透传

#### <span id="page-25-1"></span>**5.1.** 蓝牙配网

- (1) 确保模块处于 STA 模式, 即 at+netmode=2 AT 指令已被执行
- (2) 打开手机蓝牙,打开 HLK-BLE.apk 应用 APP,找到模块默认的蓝牙广播名 B35-BLE 点击,如果连接成功 APP 界面切换为透传测试界面。
- (3)点击透传界面的右上角按钮:配置联网 进入配置联网界面,在该界面输入要连接的 WiFi 名和密码即可。如图 14 所示
- (4)随后模块会重启,并根据上面输入的 WiFi 名和密码连接路由。

#### 第 23 页 共 27 页

# **HLK-B35**<br>深圳市海凌科电子有限公司

#### 用户手册

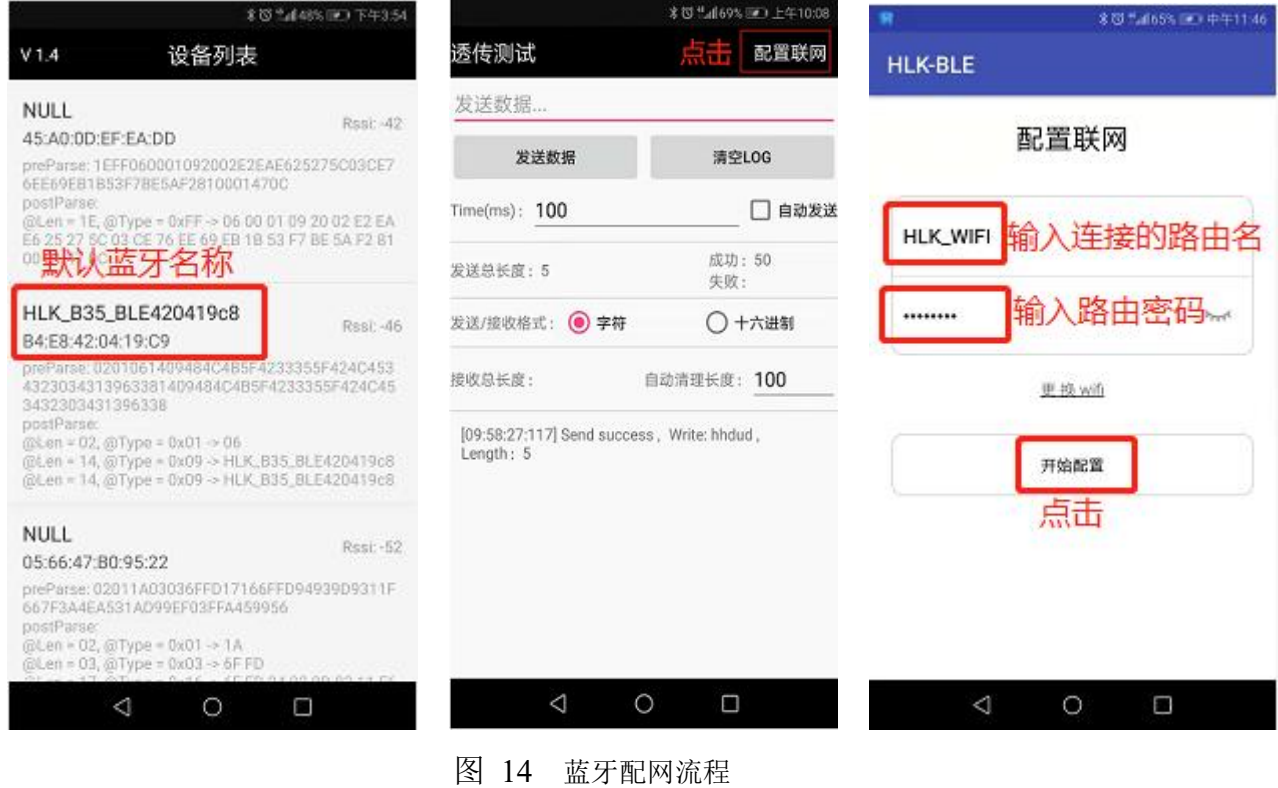

# <span id="page-26-0"></span>**5.2.** 蓝牙透传

在透传测试界面输入的字符串中前四个字符只要不是 "**!%!%**" 均被认为是透传数 据,此时模块会将该字符串从串口发送出去。

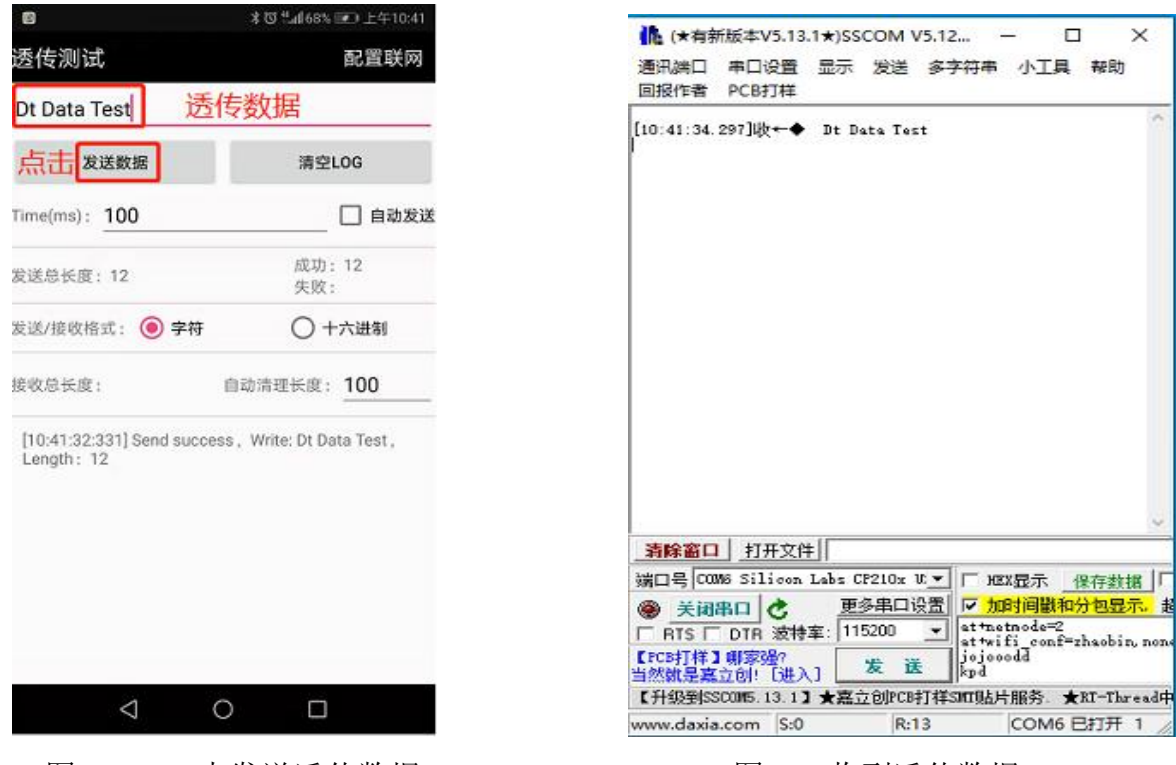

图 15 APP 中发送透传数据 图 16 收到透传数据

# <span id="page-27-0"></span>**6.** 模块功耗实测数据

# <span id="page-27-1"></span>**6.1. Sta** 模式下的功耗

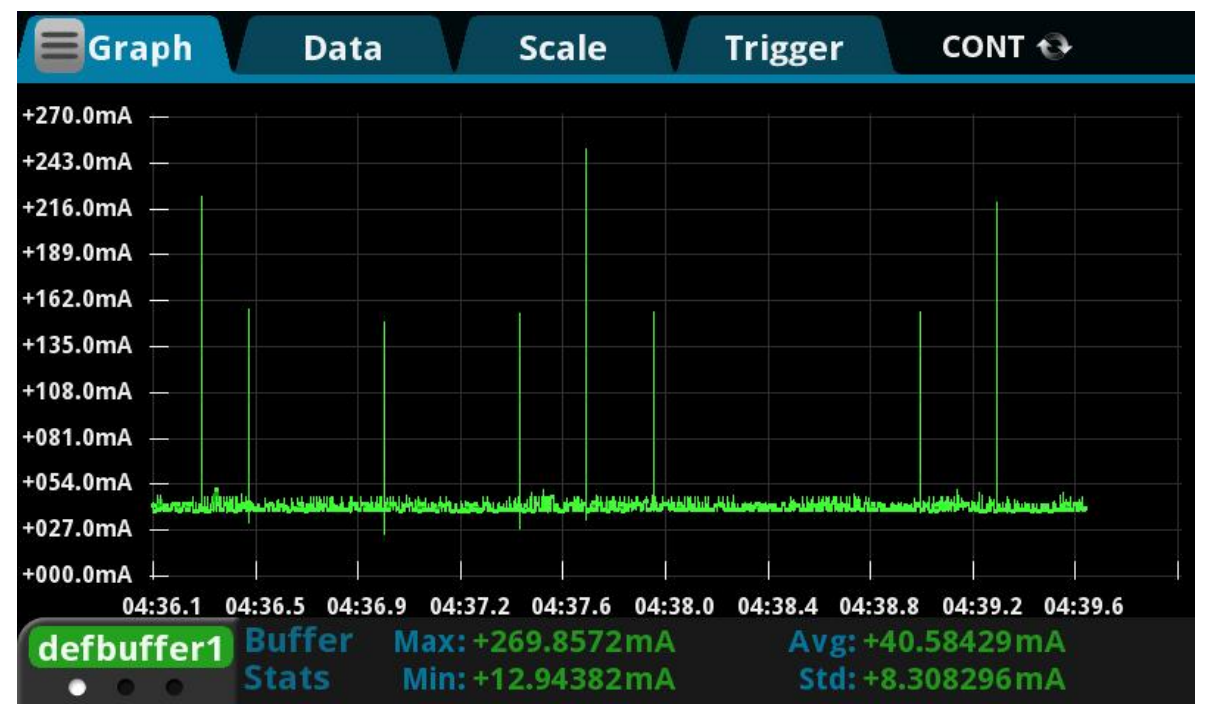

#### 图 17 蓝牙广播开启, 模块作为客户端不断尝试连接远程服务端的工作电流

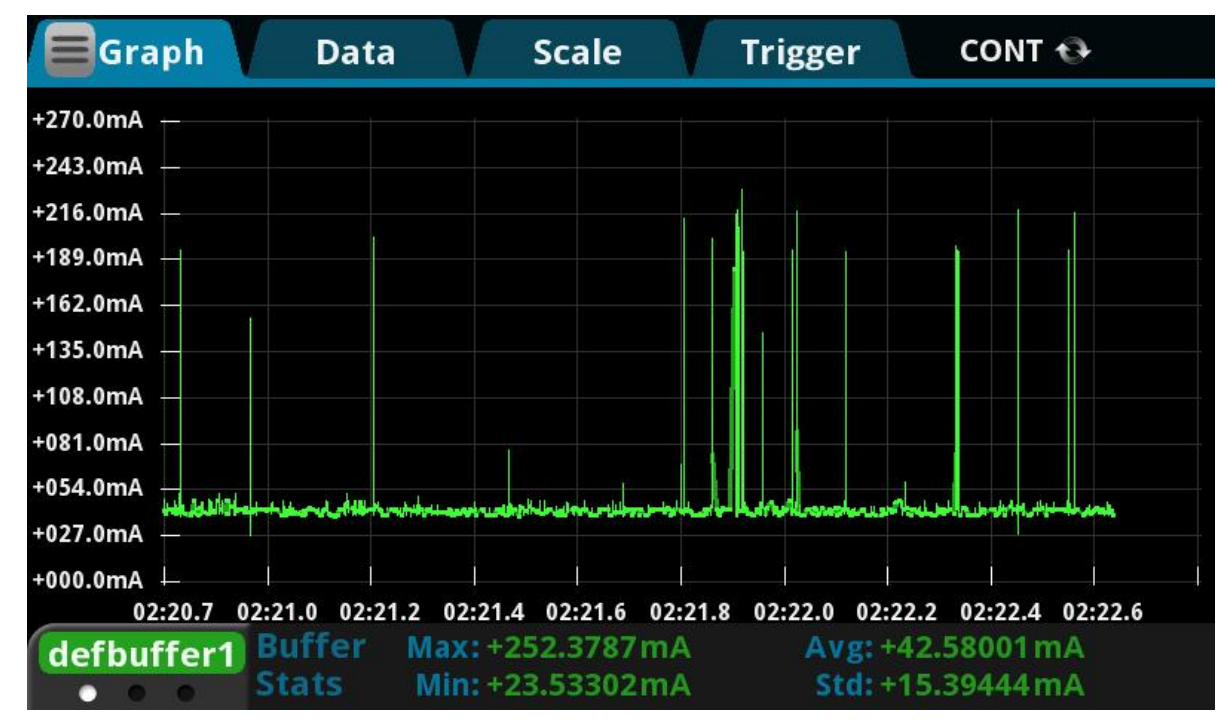

# <span id="page-27-2"></span>**6.2. Sta** 模式下透传数据的功耗

图 18 蓝牙广播开启,模块作为客户端连接上远程服务端的且不断发送数据的工作电流

#### 第 25 页 共 27 页

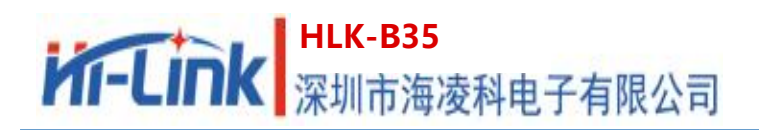

# <span id="page-28-0"></span>**6.3. Ap** 模式下的功耗

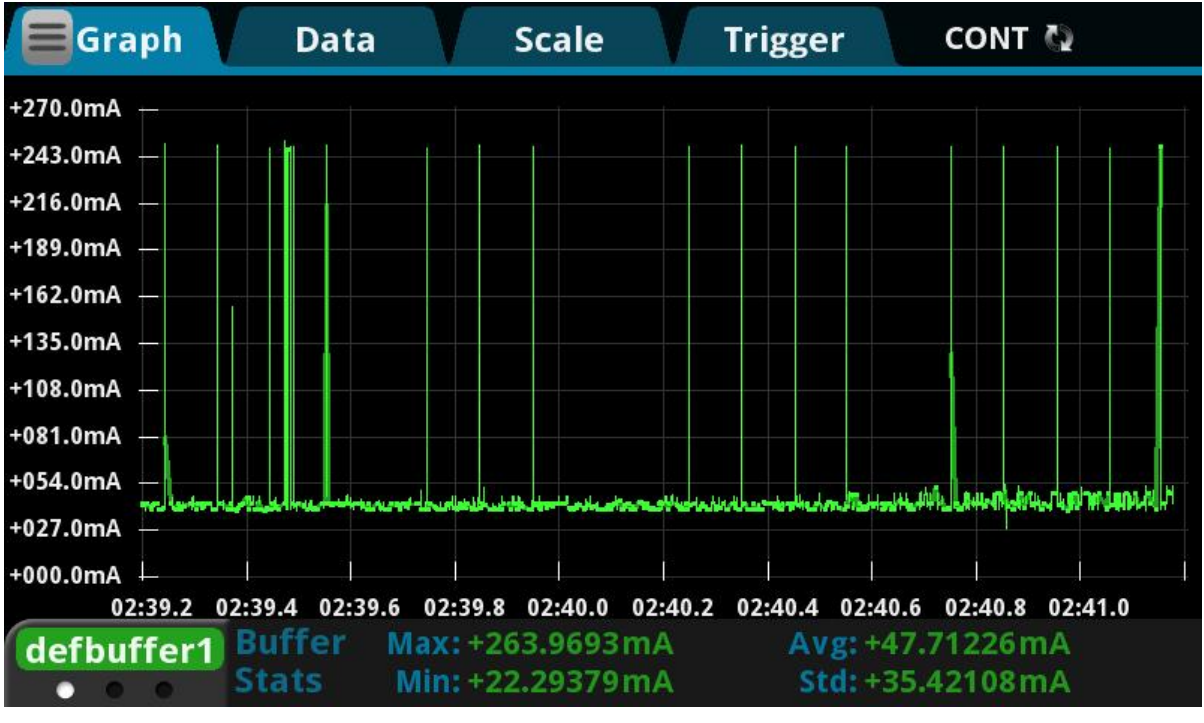

图 19 蓝牙广播开启,模块作为服务端的工作电流

用户手册

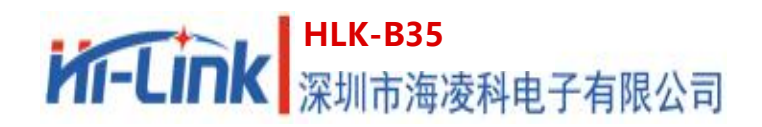

# <span id="page-29-0"></span>**7.** 附录 **A** 文档修订记录

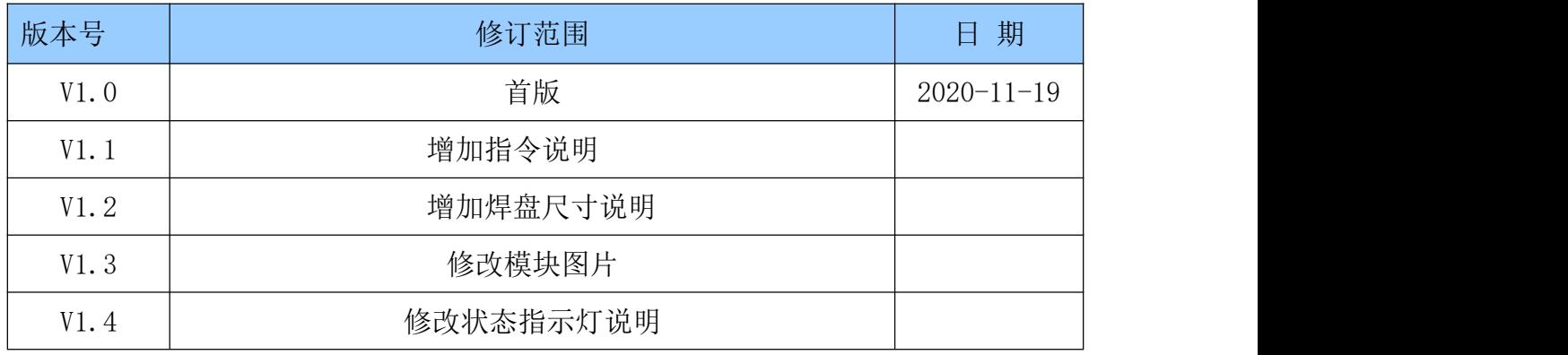